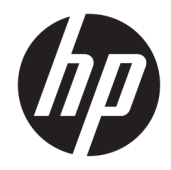

# Referentni vodič za hardver

Mini stoni računar HP EliteDesk 705 G4

© Copyright 2018 HP Development Company, L.P.

Ovde sadržane informacije podložne su promenama bez prethodne najave. Jedine garancije za HP proizvode i usluge navedene su u izjavama o izričitoj garanciji koje prate takve proizvode i usluge. Ništa što je ovde navedeno ne može se tumačiti kao dodatna garancija. Kompanija HP neće biti odgovorna za ovde sadržane tehničke ili uredničke greške odnosno propuste.

Prvo izdanje: jun 2018.

Broj dela dokumenta: L17238-E31

#### **Obaveštenje o proizvodu**

U ovom vodiču opisane su funkcije koje poseduje većina modela. Neke funkcije možda nisu dostupne na vašem proizvodu. Da biste pristupili najnovijem vodiču za korisnike, idite na <http://www.hp.com/support> i pratite uputstva da biste pronašli svoj proizvod. Zatim izaberite stavku **Vodiči za korisnike**.

#### **Uslovi za korišćenje softvera**

Instaliranjem, kopiranjem, preuzimanjem ili drugačijim korišćenjem bilo kog softverskog proizvoda unapred instaliranog na ovom računaru saglasni ste da prihvatite odredbe ugovora kompanije HP o licenciranju sa krajnjim korisnikom (EULA). Ukoliko ne prihvatite ove uslove licenciranja, vaš jedini pravni lek je da se vrati čitav, nekorišćen proizvod (hardver i softver) u roku od 14 dana radi punog refundiranja u skladu sa smernicama za refundiranje prodavca.

Za dodatne informacije ili zahtev za punom refundacijom cene računara, obratite se prodavcu.

#### **O ovom vodiču**

Ovaj vodič pruža osnovne informacije o nadogradnji HP EliteDesk poslovnog računara.

- **UPOZORENJE!** Ukazuje na opasnu situaciju koja, ako se ne izbegne, **može** da dovede do smrti ili ozbiljnih povreda.
- **OPREZ:** Ukazuje na opasnu situaciju koja, ako se ne izbegne, **može** da dovede do manje ili umerene povrede.
- **VAŽNO:** Prikazuje informacije koje se smatraju važnim ali nisu povezane sa opasnostima (na primer, poruke koje se odnose na oštećivanje imovine). Obaveštenje upozorava korisnika da, ukoliko se ne pridržava procedure tačno onako kako je opisana, može da dođe do gubitka podataka ili oštećivanja hardvera ili softvera. Takođe sadrži neophodne informacije za objašnjavanje koncepta ili ispunjavanje zadatka.
- **EX NAPOMENA:** Sadrži dodatne informacije za naglašavanje ili dopunjavanje važnih tačaka glavnog teksta.
- **SAVET:** Pruža korisne savete za ispunjavanje zadatka.

# Sadržaj

J. .<br>.

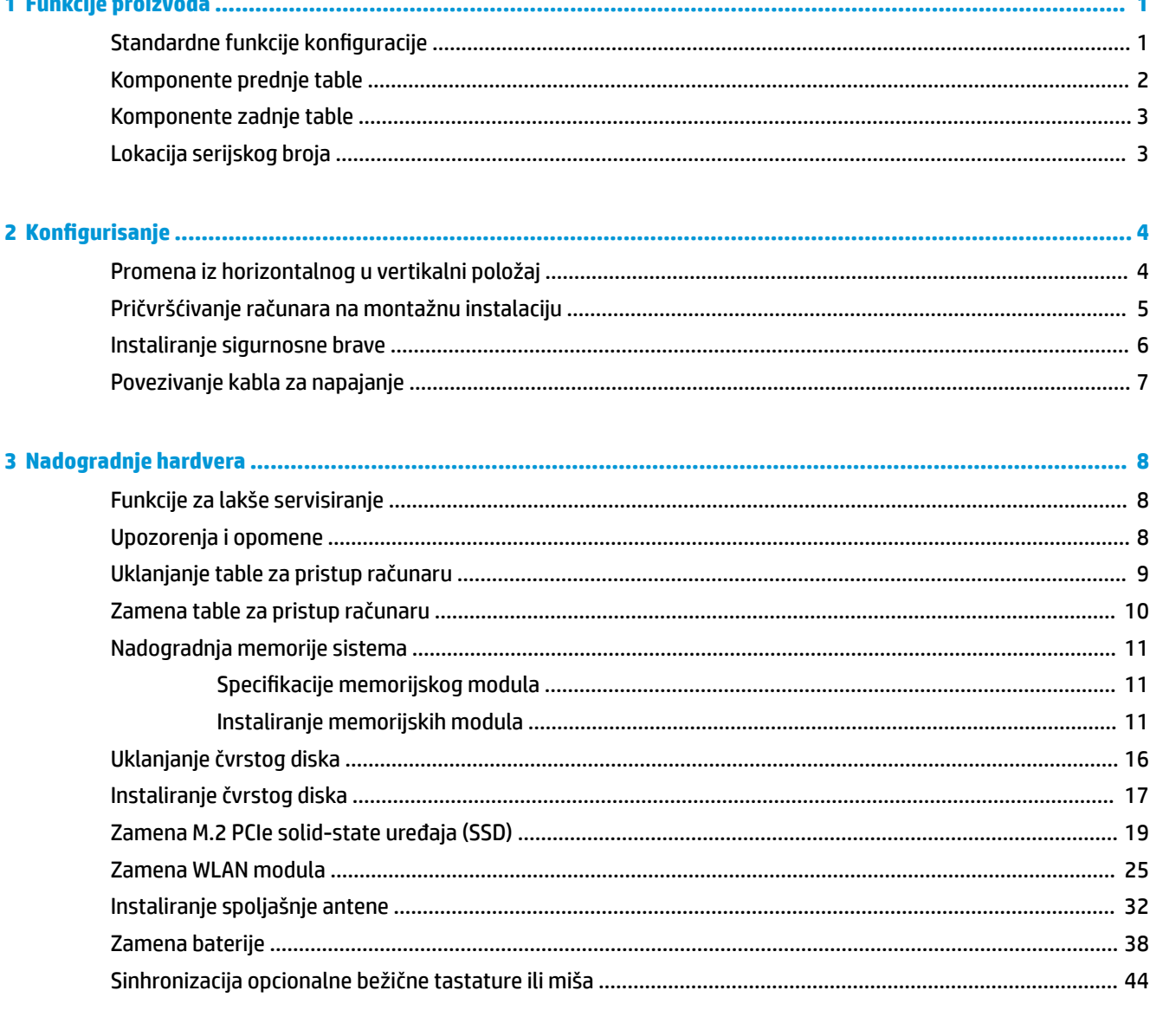

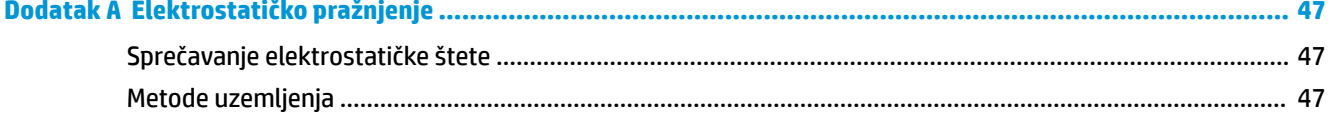

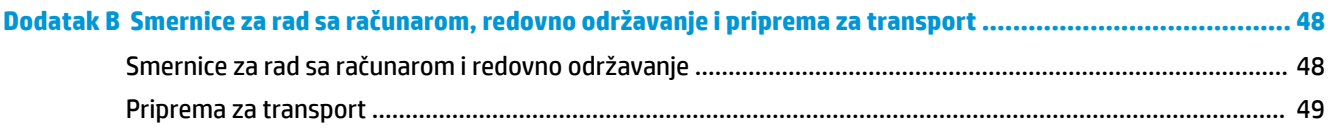

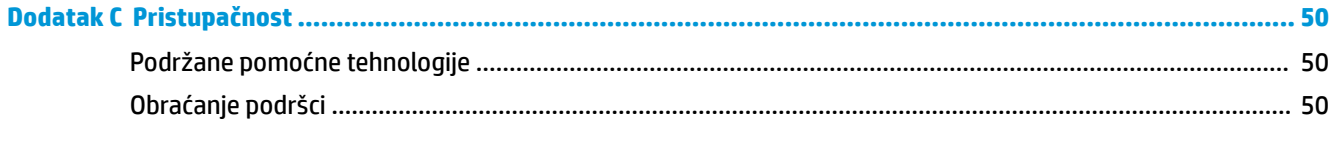

## <span id="page-6-0"></span>**1 Funkcije proizvoda**

## **Standardne funkcije konfiguracije**

Karakteristike variraju u zavisnosti od modela. Za podršku i da biste saznali više o hardveru i softveru koji su instalirani na vašem modelu računara, pokrenite pomoćni program HP Support Assistant.

**W NAPOMENA:** Ovaj model računara može se koristiti u uspravnom položaju ili položaju radne površine. Postolje se prodaje odvojeno.

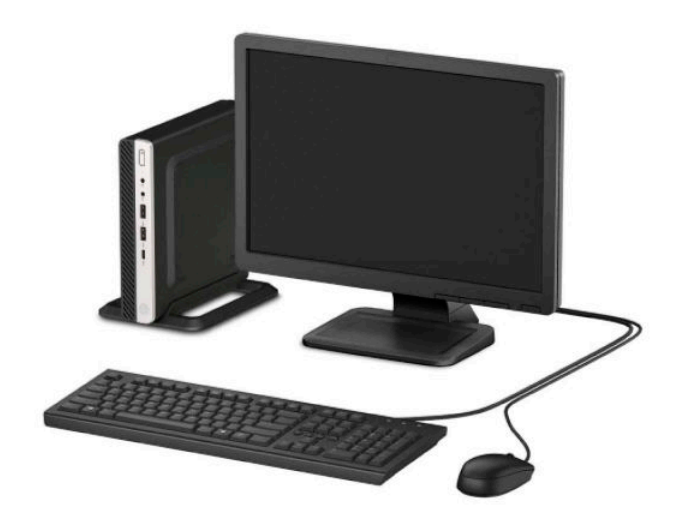

## <span id="page-7-0"></span>**Komponente prednje table**

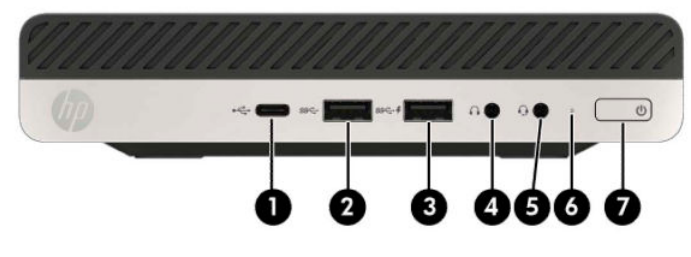

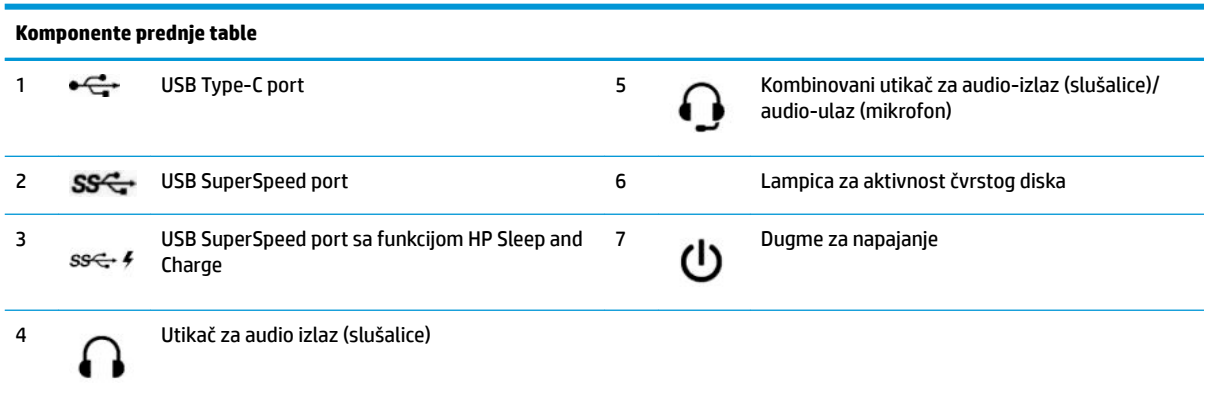

**NAPOMENA:** SuperSpeed USB port sa funkcijom HP Sleep and Charge obezbeđuje struju za punjenje uređaja kao što je pametni telefon. Struja za punjenje je dostupna kada god je kabl za napajanje priključen na sistem, čak i kada je sistem isključen.

Kombinovani priključak audio-izlaz (slušalice)/audio-ulaz (mikrofon) podržava slušalice, linijske izlazne uređaje, mikrofone, linijske ulazne uređaje ili slušalice tipa CTIA.

### <span id="page-8-0"></span>**Komponente zadnje table**

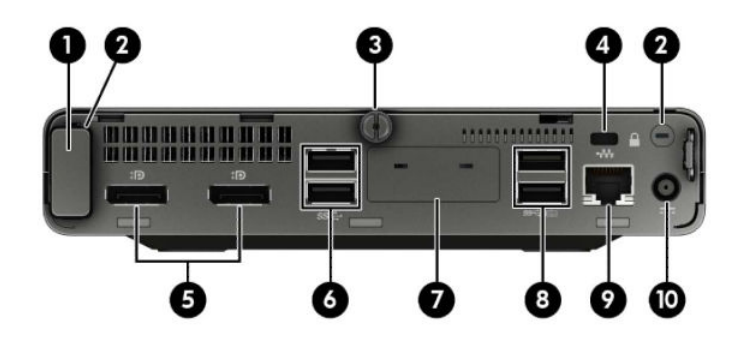

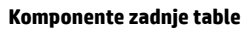

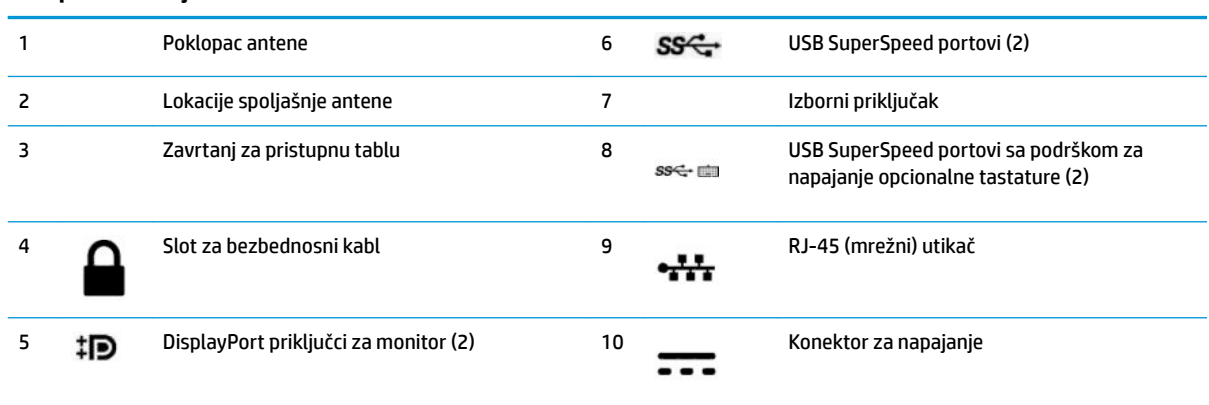

## **Lokacija serijskog broja**

Svaki računar ima jedinstven serijski i identifikacioni broj, koji se nalaze sa spoljne strane računara. Kada se obraćate korisničkom servisu za pomoć, potrebno je da vam ovi brojevi budu pri ruci.

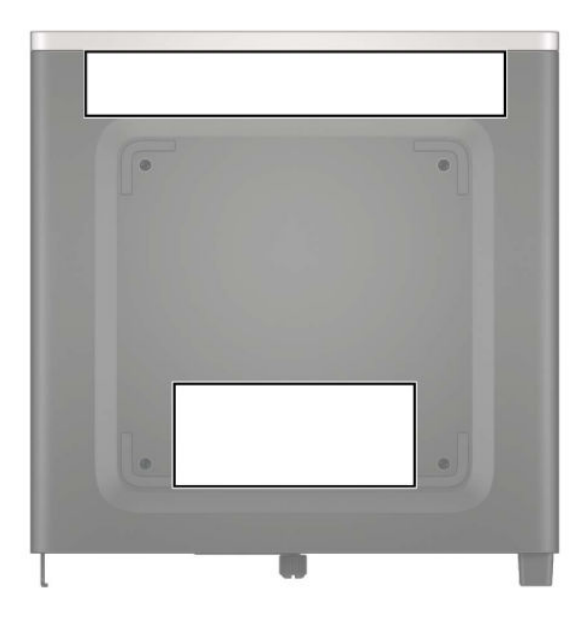

## <span id="page-9-0"></span>**2 Konfigurisanje**

### **Promena iz horizontalnog u vertikalni položaj**

Računar se može koristiti u vertikalnom položaju, uz opcioni dodatak vertikalnog postolja, koje se može kupiti od HP-a.

- **1.** Uklonite/deaktivirajte sve bezbednosne uređaje koji sprečavaju otvaranje računara.
- **2.** Uklonite iz računara sve prenosne medijume, kao što je USB fleš disk.
- **3.** Pravilno isključite računar kroz operativni sistem i isključite sve spoljašnje uređaje.
- **4.** Isključite kabl za napajanje iz zidne utičnice za naizmeničnu struju i isključite sve spoljne uređaje.
- **VAŽNO:** Bez obzira na stanje napajanja, napon je uvek prisutan na sistemskoj ploči sve dok je sistem uključen u aktivnu utičnicu za naizmeničnu struju. Da biste sprečili oštećivanje komponenti, morate da isključite kabl za napajanje iz izvora napajanja pre nego što otvorite računar.
- **5.** Okrenite računar desnom stranom nagore i postavite računar na dodatno postolje.

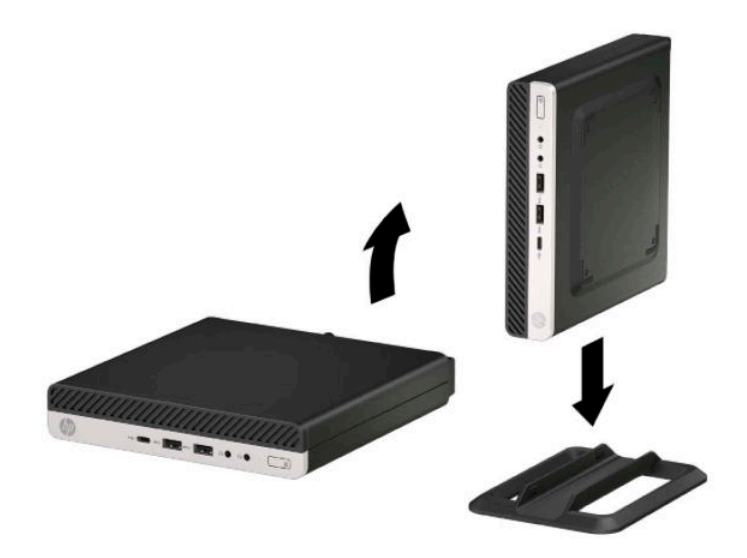

- **W NAPOMENA:** Za stabilizaciju računara u vertikalnom položaju HP preporučuje upotrebu opcionalnog postolja za kućište.
- **6.** Priključite ponovo kabl za napajanje i sve spoljašnje uređaje, a zatim uključite računar.
- <span id="page-10-0"></span>**W** NAPOMENA: Uverite se da sa svih strana računara ima najmanje 10,2 cm (4 inča) slobodnog prostora bez ikakvih prepreka.
- **7.** Zaključajte sve bezbednosne uređaje koje ste deaktivirali pre pomeranja računara.

#### **Pričvršćivanje računara na montažnu instalaciju**

Računar može da se postavi na zid, obrtni zidni nosač ili drugu konstrukciju za montiranje.

**X NAPOMENA:** Za ovaj aparat je predviđeno da ga drži zidni nosač sa oznakama UL (Garantne laboratorije) ili CSA (Kanadsko udruženje za standarde).

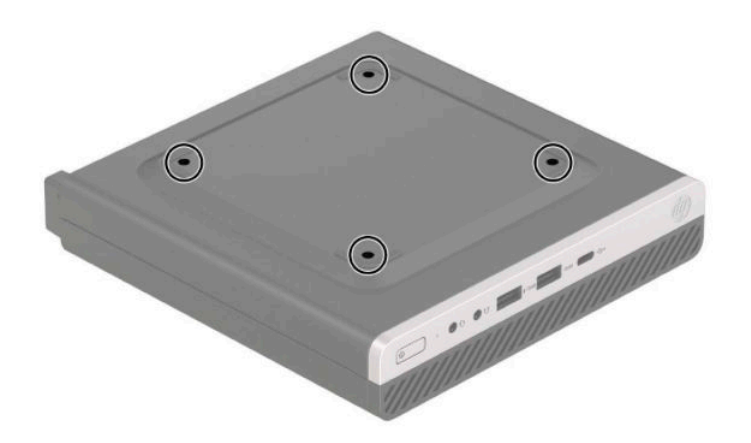

- **1.** Ako je računar postavljen na postolje, skinite ga sa postolja i položite.
- **2.** Da biste postavili računar na obrtni zidni nosač (prodaje se odvojeno), umetnite četiri zavrtnja kroz otvore na ploči obrtnog zidnog nosača i u otvore za montiranje na računaru.
	- **VAŽNO:** Ovaj računar podržava montažne otvore od 100 mm sa VESA industrijskim standardom. Da biste priključiti rešenje za montažu nezavisnih proizvođača za računar, koristite zavrtnje koji su isporučeni sa rešenjem. Važno je uveriti se da je montažno rešenje proizvođača u skladu sa VESA standardom i da je klasiƬkovano da može nositi težinu računara. Za najbolje performanse, važno je koristiti kabl za napajanje i druge kablove koji su isporučeni uz računar.

Da biste pričvrstili računar na druge konstrukcije za montiranje, sledite uputstva priložena uz konstrukciju za montiranje da biste osigurali bezbedno pričvršćivanje računara.

### <span id="page-11-0"></span>**Instaliranje sigurnosne brave**

Bravu bezbednosnog kabla možete da postavite na pozadini računara. Upotrebite dostavljeni ključ da priključite i uklonite bravu.

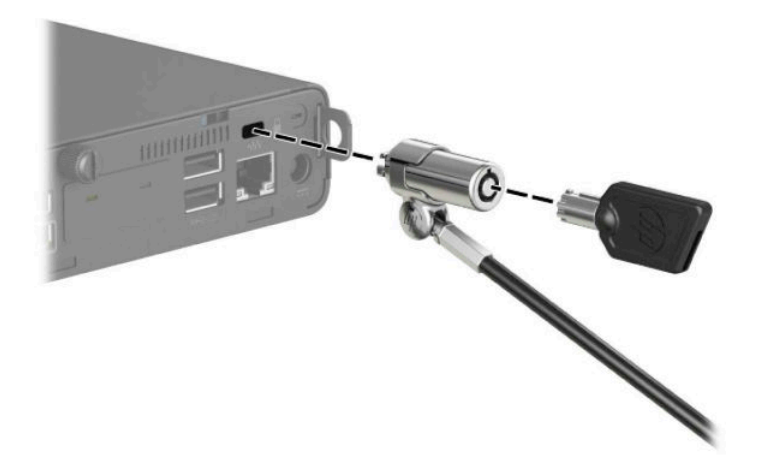

Da biste instalirali katanac, povucite petlju za katanac na poleđini računara i instalirajte petlju za katanac.

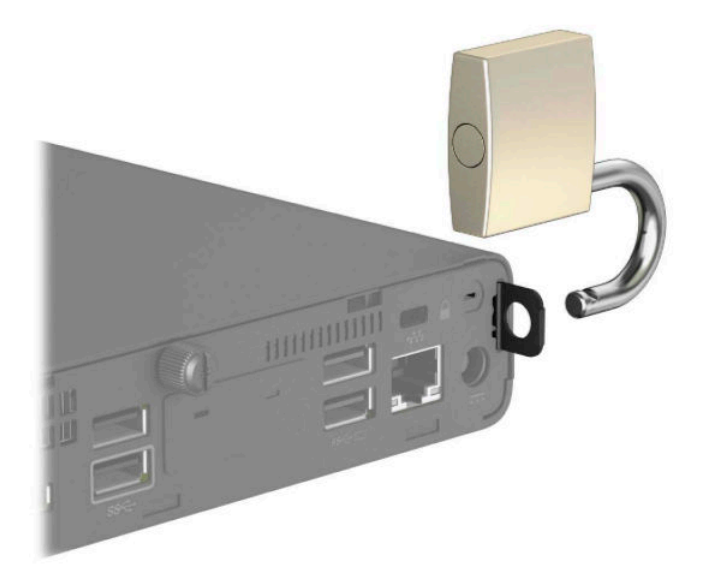

**W NAPOMENA:** Bezbednosna brava i katanac služe za odvraćanje od krađe, ali možda neće sprečiti zloupotrebu ili krađu računara.

### <span id="page-12-0"></span>**Povezivanje kabla za napajanje**

Povežite jedan kraj kabla za napajanje sa adapterom naizmenične struje (1) a drugi kraj sa uzemljenom utičnicom za naizmeničnu struju (2), a zatim povežite okrugli kraj adaptera naizmenične struje sa konektorom napajanja na računaru (3).

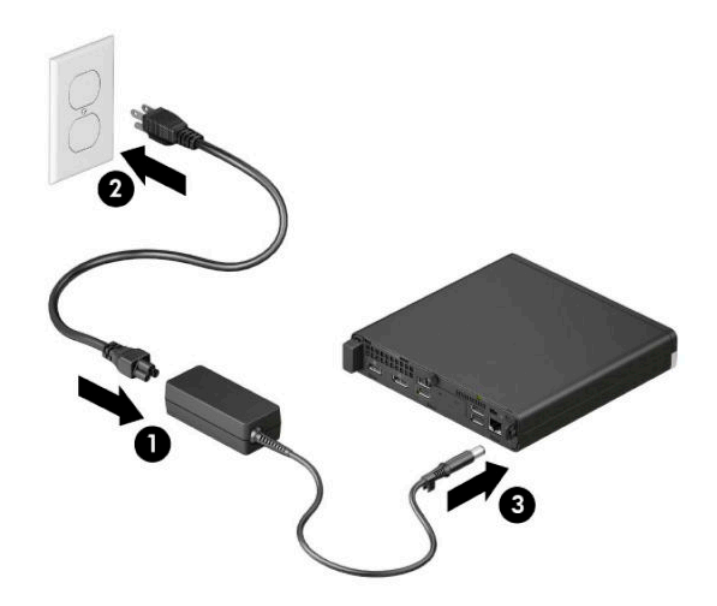

## <span id="page-13-0"></span>**3 Nadogradnje hardvera**

#### **Funkcije za lakše servisiranje**

Računar poseduje funkcije koje omogućavaju laku nadogradnju i servisiranje. Za neke postupke instaliranja opisane u ovom poglavlju potrebno je da imate odvijač Torx T15 ili ravni odvijač.

#### **Upozorenja i opomene**

Pre izvođenja nadogradnje obavezno pročitajte sva primenljiva uputstva, poruke opreza i upozorenja u ovom vodiču.

**UPOZORENJE!** Da biste smanjili rizik ozleđivanja od strujnog udara, toplih površina ili požara:

Isključite kabl za napajanje iz utičnice za naizmeničnu struju i pustite da se unutrašnje komponente sistema ohlade pre nego što ih dodirnete.

Nemojte ukopčavati telekomunikacione ili telefonske priključke u prihvatnike kontrolera mrežnog interfejsa (NIC).

Nemojte da deaktivirate priključak za uzemljenje kabla za napajanje. Utikač za uzemljenje predstavlja važnu zaštitnu funkciju.

Priključite kabl za napajanje u uzemljenu utičnicu za naizmeničnu struju kojoj lako možete pristupiti u svakom trenutku.

Da biste umanjili rizik od ozbiljnih povreda, pročitajte *Vodič za bezbednost i udobnost*. *Vodič za bezbednost i udobnost* takođe sadrži važne informacije o električnoj i mehaničkoj bezbednosti. *Vodič za bezbednost i udobnost* se nalazi na vebu na [http://www.hp.com/ergo.](http://www.hp.com/ergo)

**UPOZORENJE!** Unutra se nalaze pokretni i delovi pod naponom.

Razdvojte napajanje od opreme pre uklanjanja oklopa.

Zamenite i učvrstite oklop pre ponovnog pobuđivanja opreme.

**VAŽNO:** Statički elektricitet može oštetiti električne komponente računara ili opcionalnu opremu. Pre nego što počnete ove procedure, proverite da li ste oslobodili statički elektricitet tako što ćete nakratko dodirnuti uzemljeni metalni predmet. Više informacija potražite u odeljku [Elektrostatičko pražnjenje](#page-52-0) na stranici 47.

Kada je računar ukopčan u izvor napajanja naizmeničnom strujom, sistemska ploča je uvek pod naponom. Da biste sprečili oštećivanje komponenti, morate da isključite kabl za napajanje iz izvora napajanja pre nego što otvorite računar.

**EX NAPOMENA:** Model vašeg računara se može malo razlikovati u odnosu na ilustracije prikazane u ovom poglavlju.

### <span id="page-14-0"></span>**Uklanjanje table za pristup računaru**

Da biste pristupili unutrašnjim komponentama, morate da uklonite tablu za pristup.

- **1.** Uklonite/deaktivirajte sve bezbednosne uređaje koji sprečavaju otvaranje računara.
- **2.** Uklonite iz računara sve prenosne medijume, kao što je USB fleš disk.
- **3.** Pravilno isključite računar kroz operativni sistem i isključite sve spoljašnje uređaje.
- **4.** Isključite kabl za napajanje iz zidne utičnice za naizmeničnu struju i isključite sve spoljne uređaje.
- **VAŽNO:** Bez obzira na stanje napajanja, napon je uvek prisutan na sistemskoj ploči sve dok je sistem uključen u aktivnu utičnicu za naizmeničnu struju. Da biste sprečili oštećivanje komponenti, morate da isključite kabl za napajanje iz izvora napajanja pre nego što otvorite računar.
- **5.** Ako je računar postavljen na postolje, skinite ga sa postolja i položite.
- **6.** Uklonite zavrtanj na poleđini računara (1). Zatim povucite ploču unapred (2) i podignite je sa računara (3).
- **X NAPOMENA:** Ako je potrebno, za otpuštanje zavrtnja možete upotrebiti odvijač Torx T15 ili odvijač sa ravnom glavom.

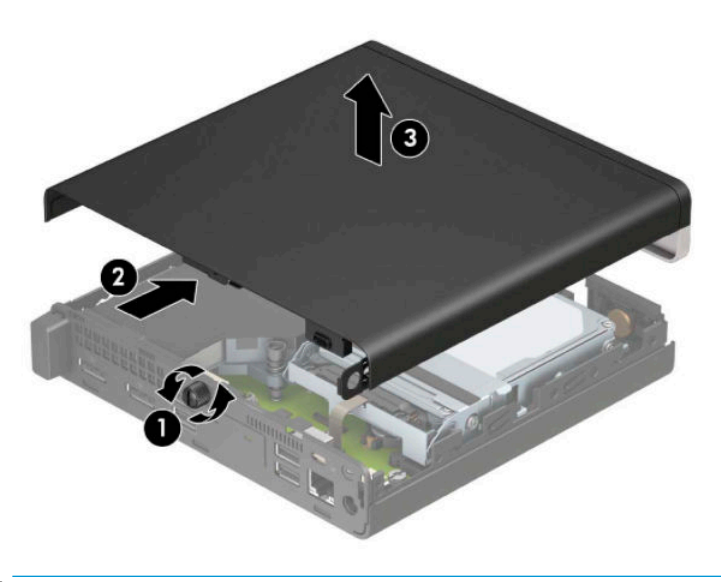

**NAPOMENA:** Model vašeg računara može se malo razlikovati od ilustracije u ovom odeljku. Neki modeli imaju otvore za vazduh na pristupnoj tabli.

### <span id="page-15-0"></span>**Zamena table za pristup računaru**

Postavite pristupnu tablu na računar (1) i navucite je na mesto (2). Zatim postavite zavrtanj (3) kako biste učvrstili tablu na mestu.

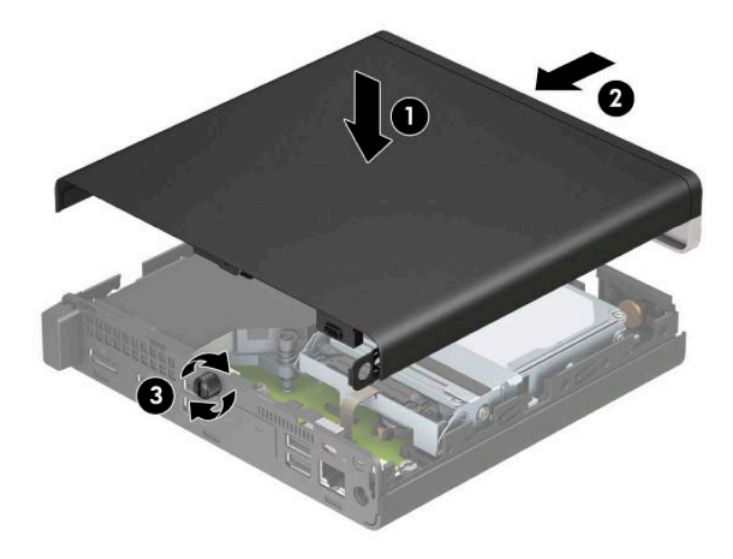

**W <mark>NAPOMENA:</mark>** Model vašeg računara može se malo razlikovati od ilustracije u ovom odeljku. Neki modeli imaju otvore za vazduh na pristupnoj tabli.

## <span id="page-16-0"></span>**Nadogradnja memorije sistema**

Računar se isporučuje sa najmanje jednim malim unutrašnjim modulom dvojnog priključka (SODIMM). Za maksimalnu memorijsku podršku možete dodati do 32 GB memorije na sistemsku ploču.

#### **Specifikacije memorijskog modula**

Za pravilan rad sistema, memorijski moduli moraju da zadovoljavaju sledeće specifikacije:

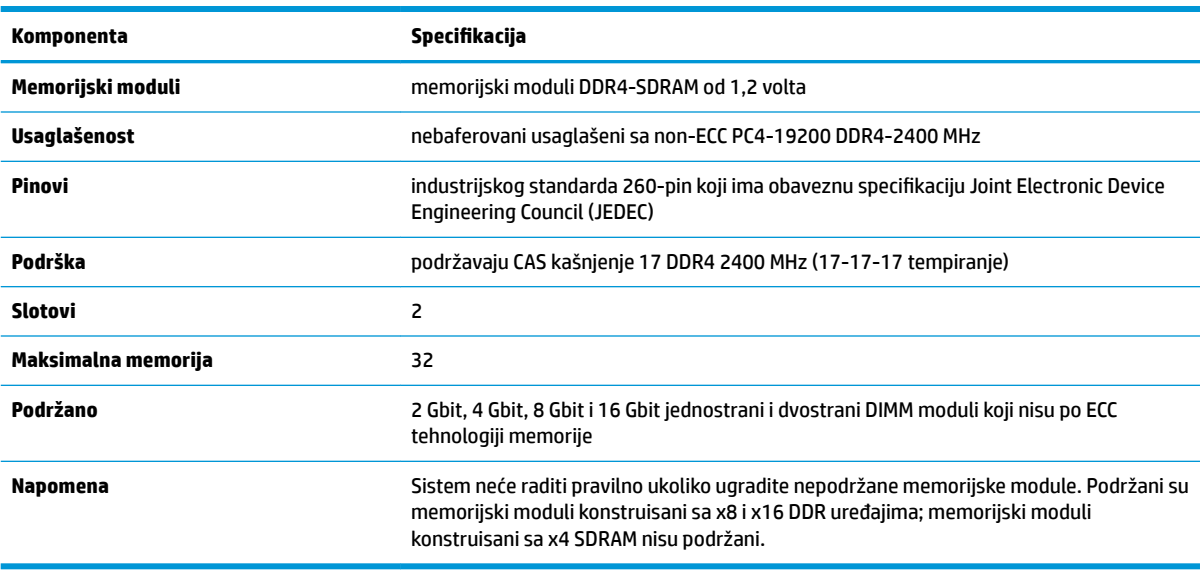

HP nudi nadogradnju memorije za ovaj računar i savetuje da je korisnik kupi kako bi se izbegli problemi vezani za kompatibilnost nepodržanih memorija nezavisnih proizvođača.

#### **Instaliranje memorijskih modula**

Na sistemskoj ploči postoje dva slota za memorijske module, po jedan slot po kanalu. Slotovi imaju oznake DIMM1 i DIMM3. Slot DIMM1 radi na memorijskm kanalu B. Slot DIMM3 radi na memorijskom kanalu A.

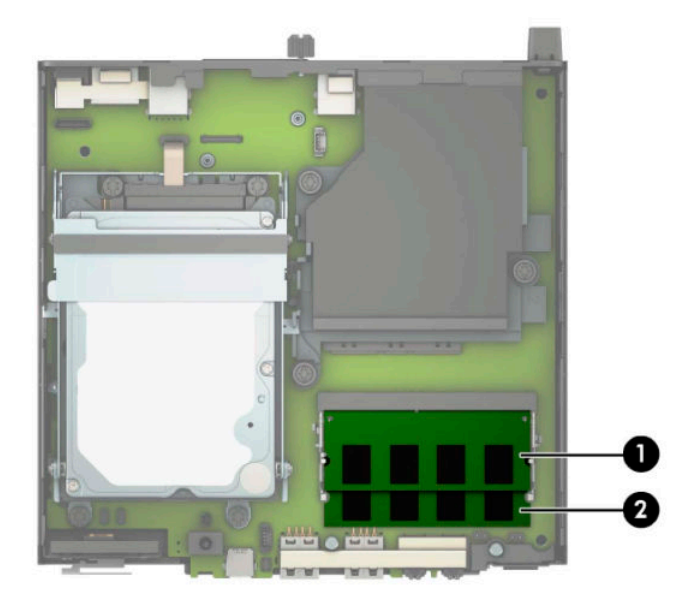

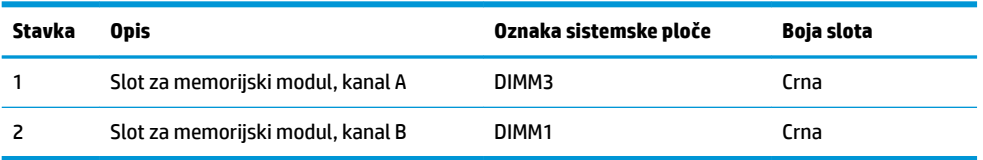

U zavisnosti od toga kako su memorijski moduli instalirani, sistem će automatski raditi u jednokanalnom, dvokanalnom ili fleksibilnom režimu.

- Sistem će raditi u jednokanalnom režimu, ako su slotovi za memorijske module popunjeni u samo jednom kanalu.
- Sistem će raditi u dvokanalnom režimu viših performansi ako je kapacitet memorije memorijskog modula u kanalu A jednak kapacitetu memorije memorijskog modula u kanalu B.
- **Sistem će raditi u fleksibilnom režimu ako ukupni kapacitet memorijskog modula u kanalu A nije jednak** kapacitetu memorije memorijskog modula u kanalu B. Onaj kanal koji je u fleksibilnom režimu popunjen najmanjom količinom memorije opisuje ukupnu količinu memorije dodeljene dvostrukom kanalu, a ostatak je dodeljen jednostrukom kanalu. Ako će jedan kanal imati više memorije od drugog, veća količina treba da se dodeli kanalu A.
- U bilo kom režimu, maksimalna radna brzina se određuje prema najsporijem memorijskom modulu u sistemu.

**IZ** važno: Pre dodavanja ili uklanjanja memorijskih modula, morate iskopčati kabl za napajanje i sačekati oko 30 sekundi dok napajanje ne prestane. Bez obzira na napajanje, memorijski modul je uvek pod naponom sve dok je računar uključen u aktivnu utičnicu za naizmeničnu struju. Dodavanje ili uklanjanje memorijskih modula dok ima napona može izazvati nepopravljivo oštećenje memorijskih modula ili sistemske ploče.

Slotovi memorijskog modula imaju pozlaćene metalne kontakte. Pri nadogradnji memorije, veoma je važno da se koriste memorijski moduli sa pozlaćenim metalnim kontaktima radi sprečavanja korozije i/ili oksidacije koja nastaje kada se nepomirljivi metali spoje jedan sa drugim.

Statički elektricitet može oštetiti elektronske komponente računara ili opcionalne kartice. Pre nego što počnete ove procedure, proverite da li ste oslobodili statički elektricitet tako što ćete nakratko dodirnuti uzemljeni metalni predmet. Više informacija potražite u odeljku [Elektrostatičko pražnjenje](#page-52-0) na stranici 47.

Pri rukovanju memorijskim modulima pazite da ne dodirnete nijedan kontakt. Ako to uradite, možete da oštetite modul.

- **1.** Uklonite/deaktivirajte sve bezbednosne uređaje koji sprečavaju otvaranje računara.
- **2.** Uklonite iz računara sve prenosne medijume, kao što je USB fleš disk.
- **3.** Pravilno isključite računar kroz operativni sistem i isključite sve spoljašnje uređaje.
- **4.** Isključite kabl za napajanje iz zidne utičnice za naizmeničnu struju i isključite sve spoljne uređaje.
- **5.** Ako je računar postavljen na postolje, skinite ga sa postolja i položite.
- **6.** Uklonite pristupnu ploču računara.

Za uputstva pogledajte odeljak [Uklanjanje table za pristup računaru](#page-14-0) na stranici 9.

**7.** Nagnite ventilator nagore pomoću prednjeg jezička i ostavite ga u podignutom položaju.

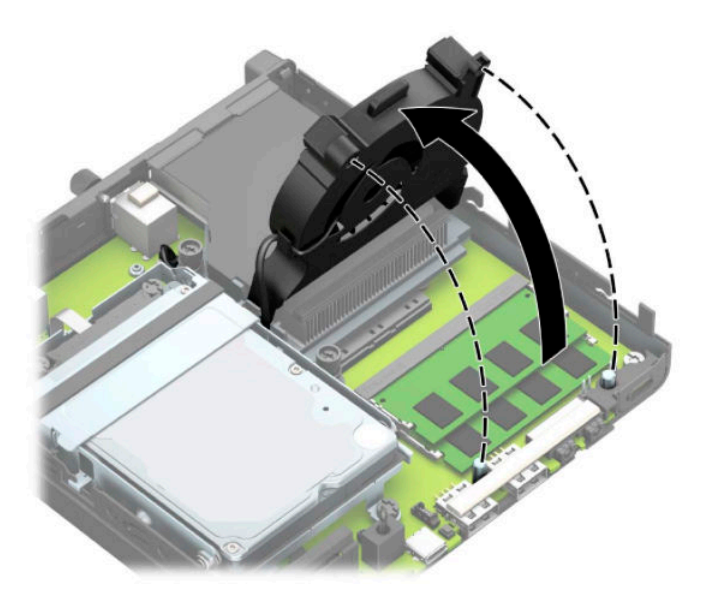

**8.** Pronađite lokacije memorijskog modula (1) i (2) na sistemskoj ploči.

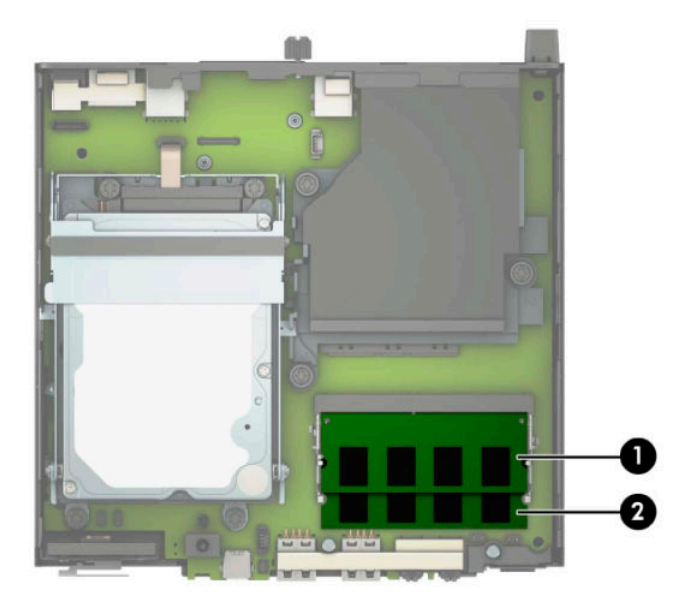

**9.** Da biste uklonili memorijski modul, pritisnite ka spolja dve reze na svakoj strani memorijskog modula (1) i zatim izvucite memorijski modul (2) iz slota.

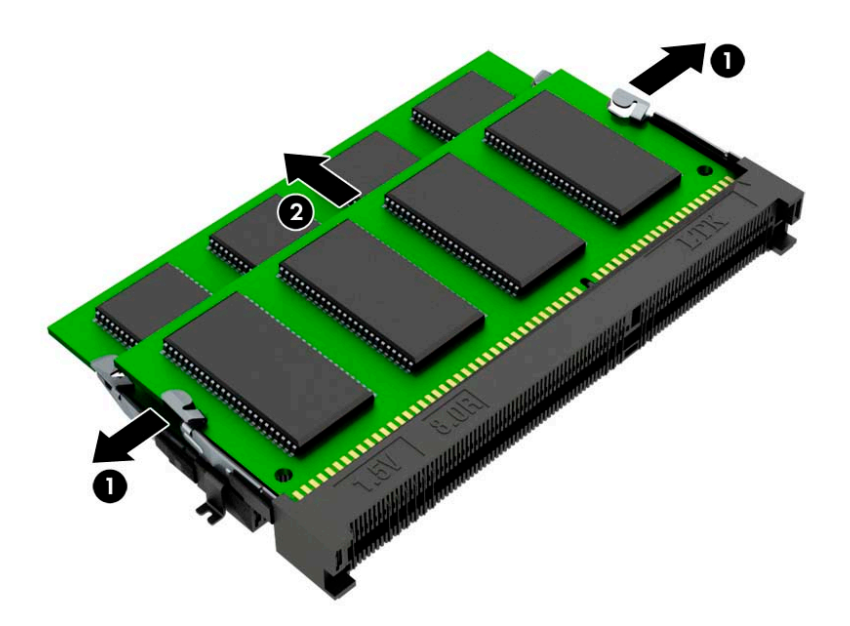

**10.** Da biste ugradili memorijski modul, poravnajte zarez na novom memorijskom modulu sa jezičkom na slotu za memoriju (1). Uvucite memorijski modul u slot (2) pod uglom od približno 30°, a zatim pritisnite memorijski modul nadole (3) kako bi ga reze zaključale.

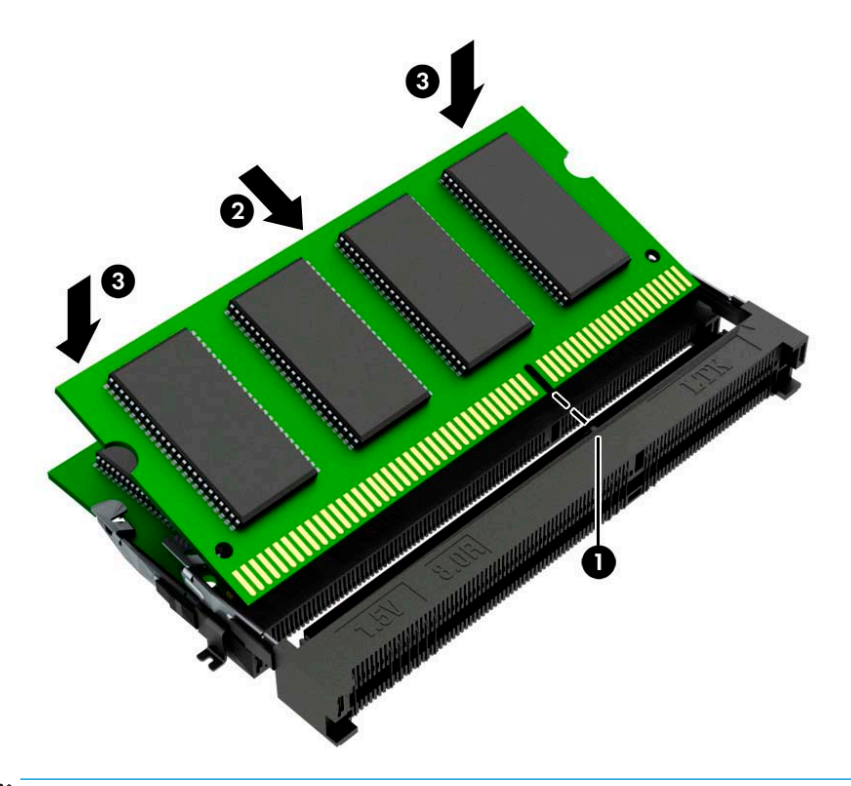

**WAPOMENA:** Memorijski modul može da se instalira samo na jedan način. Postarajte se da poravnate zarez na modulu sa jezičkom na slotu za memorijski modul.

**11.** Nagnite ventilator nadole.

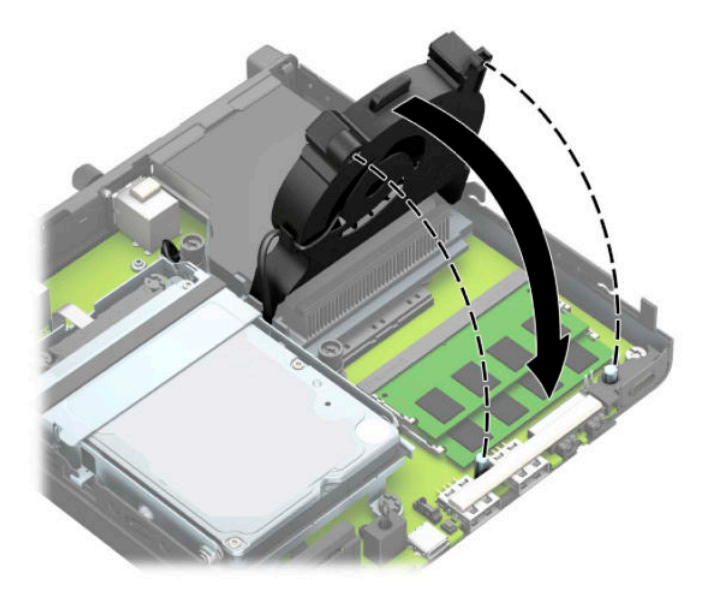

**12.** Vratite pristupnu ploču.

Za uputstva pogledajte odeljak [Zamena table za pristup računaru](#page-15-0) na stranici 10.

- **13.** Ako je računar bio na postolju, vratite postolje.
- **14.** Priključite ponovo kabl za napajanje i sve spoljašnje uređaje, a zatim uključite računar.
- **15.** Zaključajte sve bezbednosne uređaje koji su bili isključeni dok su poklopac računara ili pristupna ploča bili uklonjeni.

Računar bi automatski trebao da prepozna memoriju kada uključite računar.

## <span id="page-21-0"></span>**Uklanjanje čvrstog diska**

**W** NAPOMENA: Pre nego što uklonite stari čvrsti disk, proverite da li ste napravili rezervnu kopiju podataka sa starog čvrstog diska tako da ih možete preneti na novi čvrsti disk.

Modeli sa grafičkim procesorom nemaju čvrsti disk.

- **1.** Uklonite/deaktivirajte sve bezbednosne uređaje koji sprečavaju otvaranje računara.
- **2.** Uklonite iz računara sve prenosne medijume, kao što je USB fleš disk.
- **3.** Pravilno isključite računar kroz operativni sistem i isključite sve spoljašnje uređaje.
- **4.** Isključite kabl za napajanje iz zidne utičnice za naizmeničnu struju i isključite sve spoljne uređaje.
- **IZ važno:** Bez obzira na stanje napajanja, napon je uvek prisutan na sistemskoj ploči sve dok je sistem uključen u aktivnu utičnicu za naizmeničnu struju. Da biste sprečili oštećivanje komponenti, morate da isključite kabl za napajanje iz izvora napajanja pre nego što otvorite računar.
- **5.** Ako je računar na postolju, spustite ga sa postolja.
- **6.** Uklonite pristupnu ploču računara.

Za uputstva pogledajte odeljak [Uklanjanje table za pristup računaru](#page-14-0) na stranici 9.

**7.** Da biste uklonili čvrsti disk, zarotirajte rezu čvrstog diska nagore (1) da biste odvojili čvrsti disk od kaveza. Zatim povucite disk prema poleđini kućišta dok se ne zaustavi, a zatim podignite čvrsti disk nagore i iz rešetkastog kaveza (2).

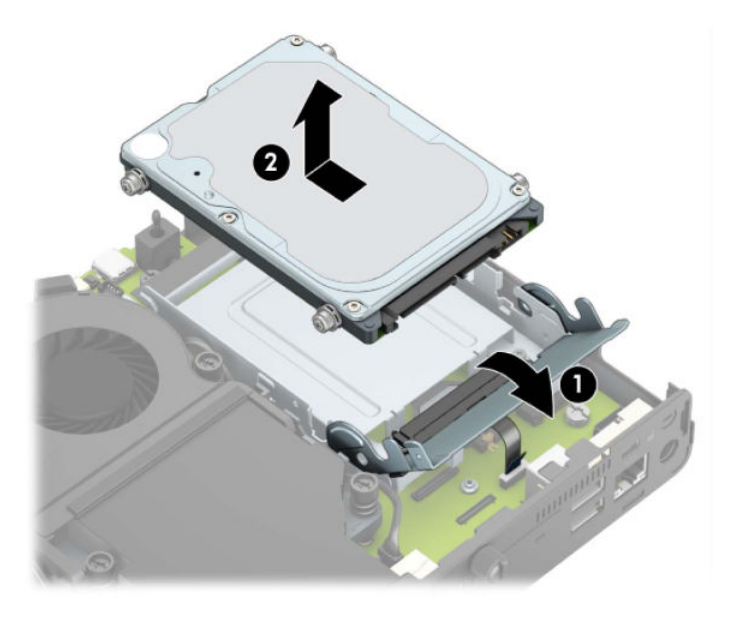

## <span id="page-22-0"></span>**Instaliranje čvrstog diska**

**WAPOMENA:** Pogledajte [Uklanjanje čvrstog diska](#page-21-0) na stranici 16 za uputstva za uklanjanje čvrstog diska.

- **1.** Ako menjate čvrsti disk, prebacite četiri šrafa za postavljanje sa starog čvrstog diska na novi čvrsti disk.
	- **WAPOMENA:** Zavrtnji za postavljanje se mogu kupiti od kompanije HP.

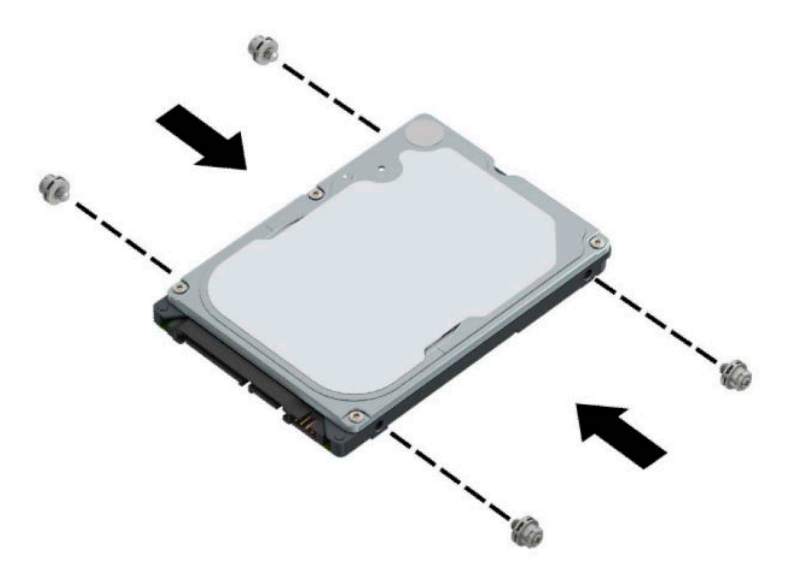

**2.** Ako ne menjate nego instalirate čvrsti disk, morate da instalirate rešetkasto kućište čvrstog diska. Postavite rešetkasto kućište čvrstog diska u kućište, a zatim ga povucite unapred (1). Postavite dva zavrtnja (2) koji pričvršćuju rešetkasto kućište čvrstog diska za kućište, a zatim povežite kabl čvrstog diska (3) sa sistemskom pločom. Obezbedite kabl tako što ćete prikačiti sponu kabla čvrstog diska (4) na konektor na sistemskoj ploči.

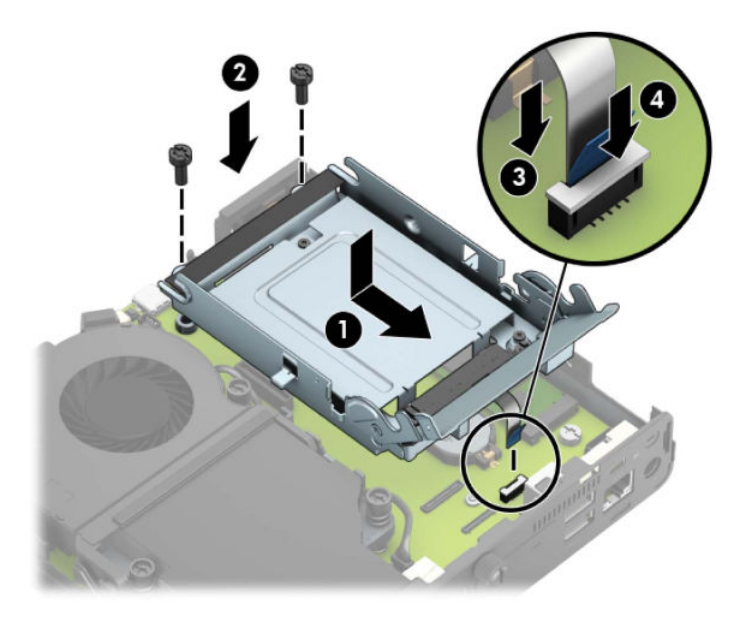

**3.** Poravnajte šrafove za postavljanje čvrstog diska sa slotovima na rešetkastom kućištu čvrstog diska, pritisnite čvrsti disk nadole u rešetkasto kućište, a zatim ga povucite unapred (1). Zatim zarotirajte rezu čvrstog diska nadole (2) da biste aktivirali čvrsti disk.

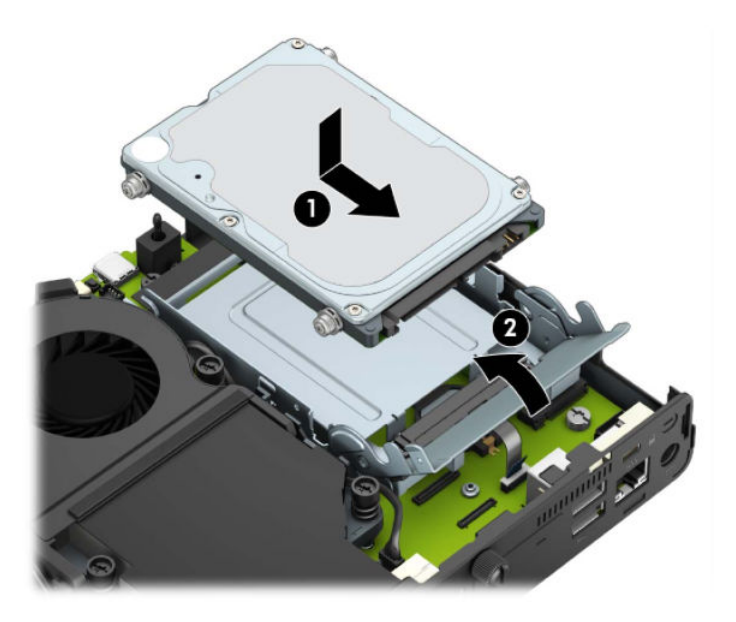

**4.** Vratite pristupnu ploču.

Za uputstva pogledajte odeljak [Zamena table za pristup računaru](#page-15-0) na stranici 10.

- **5.** Ako je računar bio na postolju, vratite postolje.
- **6.** Ponovo priključite spoljašnje uređaje i uključite kabl za napajanje, a zatim uključite računar.
- **7.** Zaključajte sve bezbednosne uređaje koji su bili deaktivirani prilikom skidanja pristupne ploče.

### <span id="page-24-0"></span>**Zamena M.2 PCIe solid-state uređaja (SSD)**

- **1.** Uklonite/deaktivirajte sve bezbednosne uređaje koji sprečavaju otvaranje računara.
- **2.** Uklonite iz računara sve prenosne medijume, kao što je USB fleš disk.
- **3.** Pravilno isključite računar kroz operativni sistem i isključite sve spoljašnje uređaje.
- **4.** Isključite kabl za napajanje iz zidne utičnice za naizmeničnu struju i isključite sve spoljne uređaje.
- **VAŽNO:** Bez obzira na stanje napajanja, napon je uvek prisutan na sistemskoj ploči sve dok je sistem uključen u aktivnu utičnicu za naizmeničnu struju. Da biste sprečili oštećivanje komponenti, morate da isključite kabl za napajanje iz izvora napajanja pre nego što otvorite računar.
- **5.** Ako je računar postavljen na postolje, skinite ga sa postolja i položite.
- **6.** Uklonite pristupnu ploču računara.

Za uputstva pogledajte odeljak [Uklanjanje table za pristup računaru](#page-14-0) na stranici 9.

**7.** Da biste pristupili M.2 SSD, morate da uklonite rešetkasto kućište čvrstog diska ili grafički procesor, u zavisnosti od modela.

Za modele sa čvrstim diskom:

**a.** Zarotirajte rezu čvrstog diska nagore (1) da biste odvojili čvrsti disk iz rešetkastog kućišta. Zatim povucite disk prema poleđini kućišta dok se ne zaustavi, a zatim podignite čvrsti disk nagore i iz rešetkastog kaveza (2).

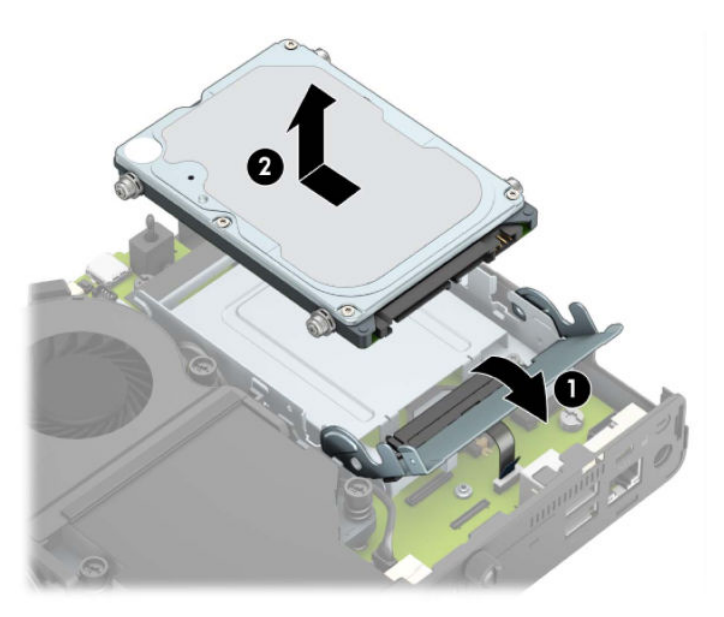

**b.** Uklonite sponu kabla čvrstog diska iz konektora na sistemskoj ploči (1). Isključite kabl čvrstog diska (2) sa sistemske ploče pomoću jezička za povlačenje na kablu, a zatim skinite dva zavrtnja (3) koji pričvršćuju rešetkasto kućište čvrstog diska za kućište. Povucite rešetkasto kućište čvrstog diska unazad i podignite ga (4), a zatim ga podignite sa kućišta.

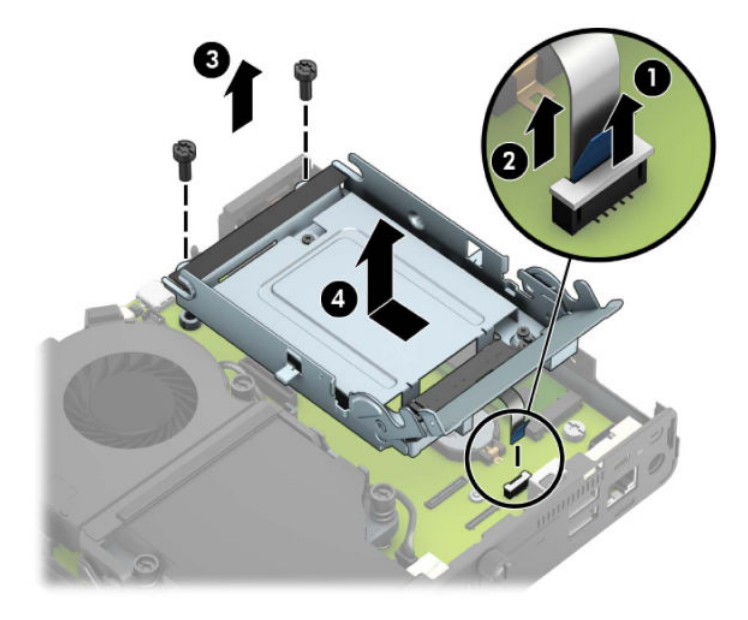

Za modele sa grafičkim procesorom:

**a.** Isključite kabl ventilatora (1) sa sistemske ploče. Olabavite četiri zavrtnja (2) na sklopu ventilatora, a zatim podignite sklop ventilatora (3) iz kućišta.

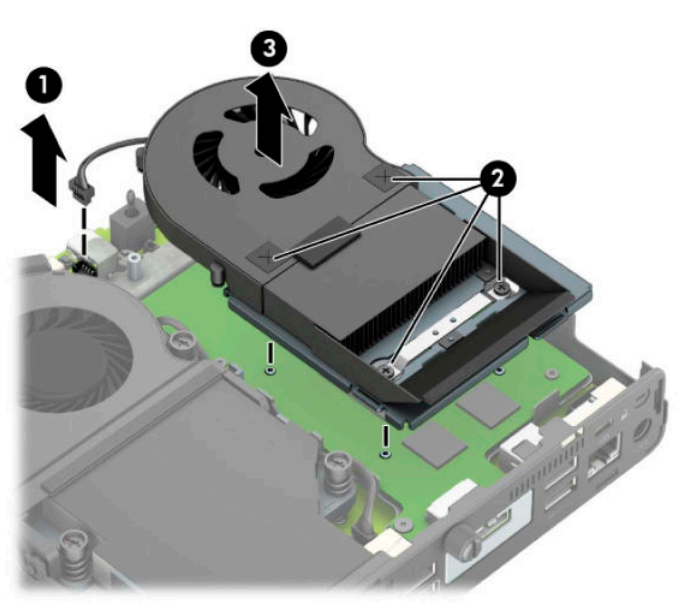

**b.** Uklonite tri zavrtnja (1) koji pričvršćuju grafički procesor za kućište, a zatim podignite grafički procesor (2) iz kućišta.

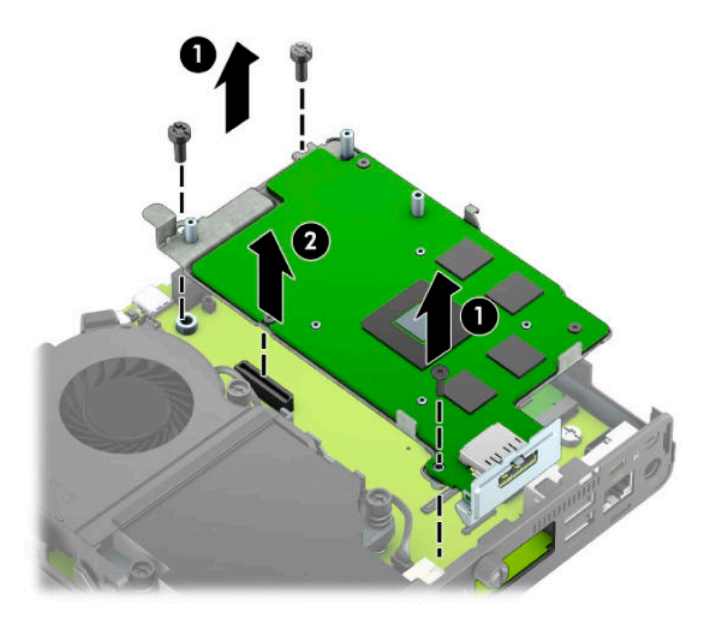

**8.** Locirajte M.2 SSD na sistemskoj ploči.

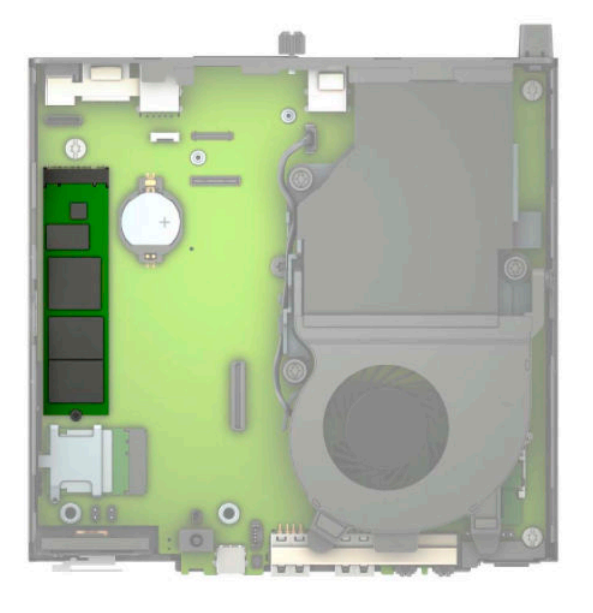

**9.** Uklonite zavrtanj (1) koji pričvršćuje SSD na sistemskoj ploči, a zatim SSD iz ležišta (2) na sistemskoj ploči.

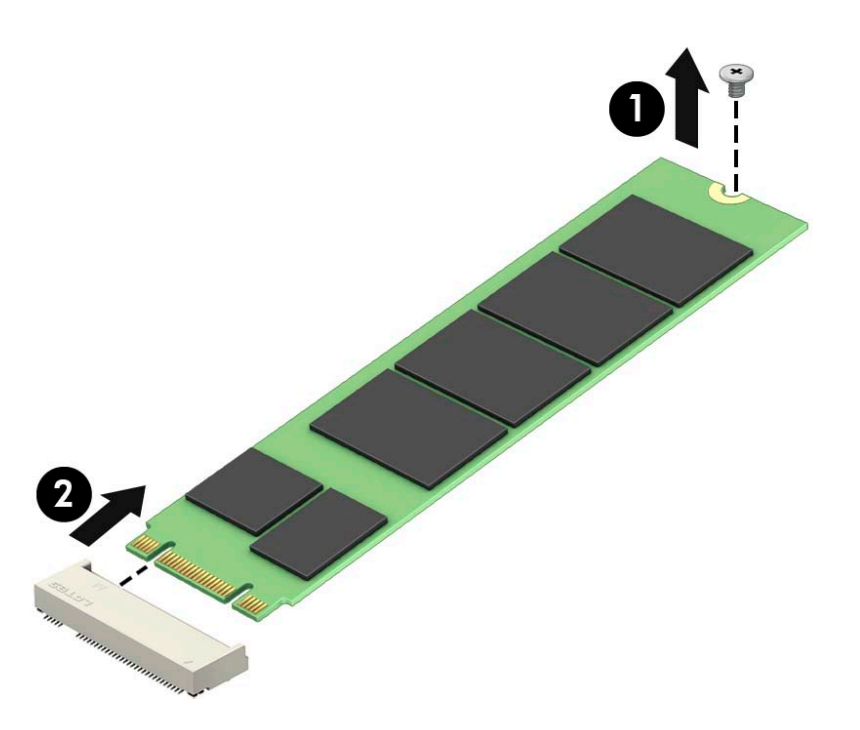

**10.** Uvucite kraj konektora za SSD u priključak (1) na sistemskoj ploči, a zatim pričvrstite SSD pomoću zavrtnja (2).

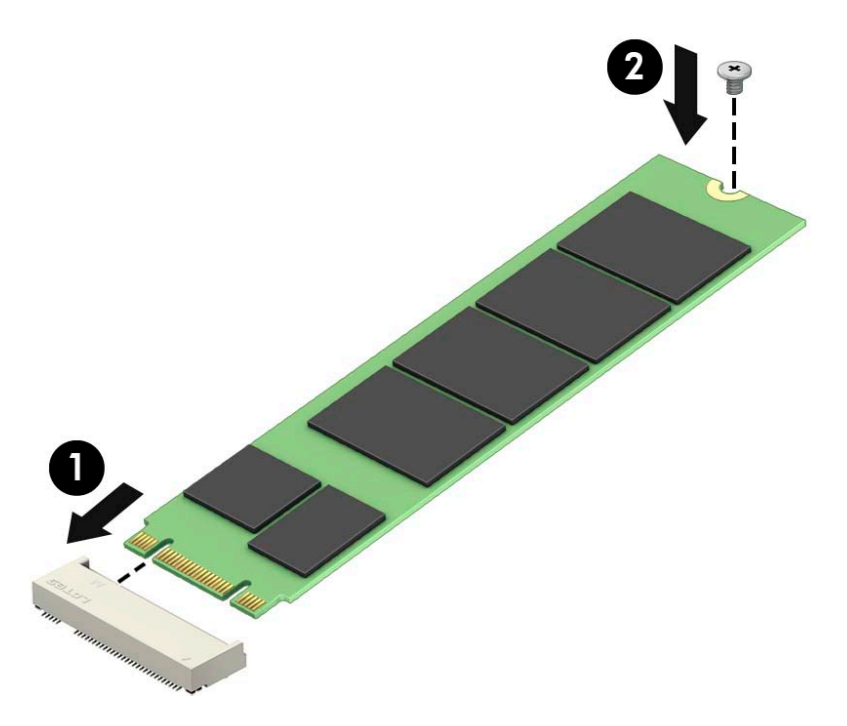

11. Zamenite rešetkasto kućište ili grafički procesor, u zavisnosti od modela. Za modele sa čvrstim diskom:

**a.** Postavite rešetkasto kućište čvrstog diska u kućište, a zatim ga povucite unapred (1). Postavite dva zavrtnja (2) koji pričvršćuju rešetkasto kućište čvrstog diska za kućište, a zatim povežite kabl čvrstog diska (3) sa sistemskom pločom. Obezbedite kabl tako što ćete prikačiti sponu kabla čvrstog diska (4) na konektor na sistemskoj ploči.

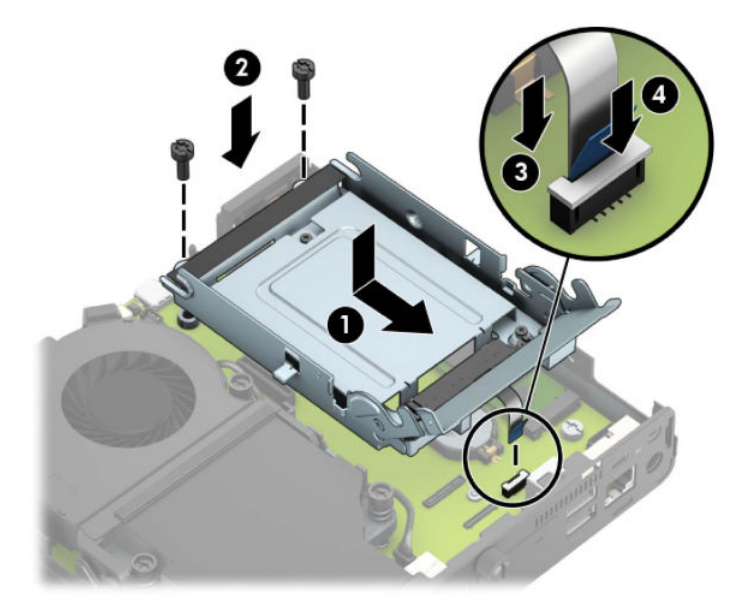

**b.** Poravnajte šrafove za postavljanje čvrstog diska sa slotovima na rešetkastom kućištu čvrstog diska, pritisnite čvrsti disk nadole u rešetkasto kućište, a zatim ga povucite unapred (1). Zatim zarotirajte rezu čvrstog diska nadole (2) da biste aktivirali čvrsti disk.

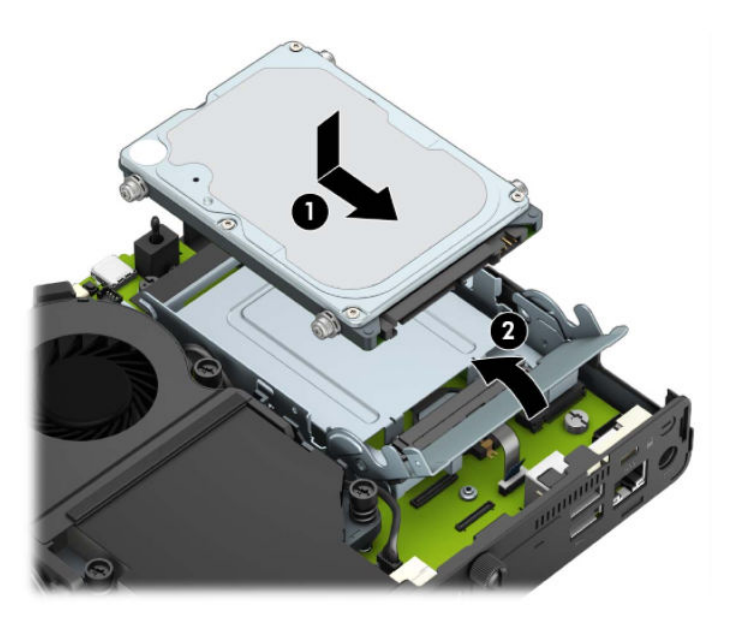

Za modele sa grafičkim procesorom:

**a.** Postavite grafički procesor u kućište tako da se poveže sa sistemskom pločom (1), a zatim fiksirajte grafički procesor na sistemskoj ploči pomoću tri zavrtnja (2).

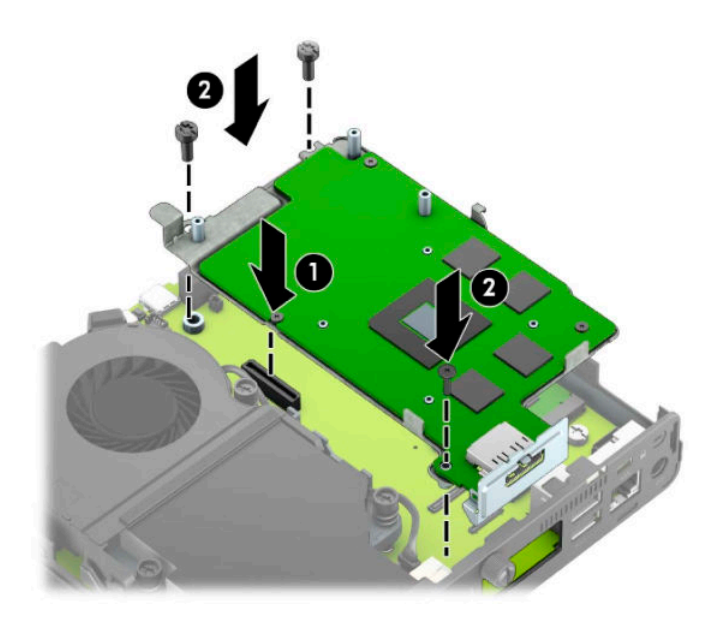

**b.** Postavite sklop ventilatora (1) na grafički procesor. Pričvrstite sklop ventilatora pomoću četiri zavrtnja (2), a zatim povežite kabl sklopa ventilatora (3) sa sistemskom pločom.

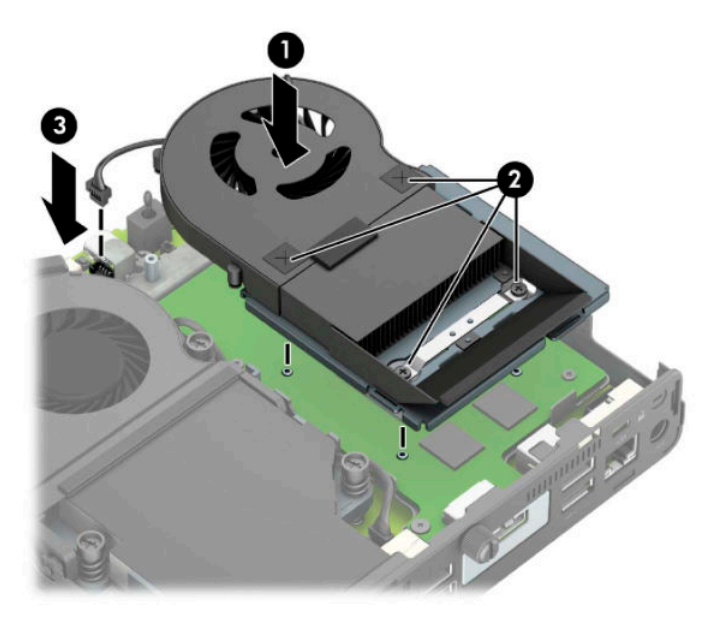

**12.** Vratite pristupnu ploču.

Za uputstva pogledajte odeljak [Zamena table za pristup računaru](#page-15-0) na stranici 10.

- **13.** Ako je računar bio na postolju, vratite postolje.
- **14.** Ponovo priključite spoljašnje uređaje i uključite kabl za napajanje, a zatim uključite računar.
- **15.** Zaključajte sve bezbednosne uređaje koji su bili isključeni dok su poklopac računara ili pristupna ploča bili uklonjeni.

### <span id="page-30-0"></span>**Zamena WLAN modula**

- **1.** Uklonite/deaktivirajte sve bezbednosne uređaje koji sprečavaju otvaranje računara.
- **2.** Uklonite iz računara sve prenosne medijume, kao što je USB fleš disk.
- **3.** Pravilno isključite računar kroz operativni sistem i isključite sve spoljašnje uređaje.
- **4.** Isključite kabl za napajanje iz zidne utičnice za naizmeničnu struju i isključite sve spoljne uređaje.
- **VAŽNO:** Bez obzira na stanje napajanja, napon je uvek prisutan na sistemskoj ploči sve dok je sistem uključen u aktivnu utičnicu za naizmeničnu struju. Da biste sprečili oštećivanje komponenti, morate da isključite kabl za napajanje iz izvora napajanja pre nego što otvorite računar.
- **5.** Ako je računar postavljen na postolje, skinite ga sa postolja i položite.
- **6.** Uklonite pristupnu ploču računara.

Za uputstva pogledajte odeljak [Uklanjanje table za pristup računaru](#page-14-0) na stranici 9.

**7.** Da biste pristupili WLAN modulu, morate da uklonite rešetkasto kućište čvrstog diska ili grafički procesor, u zavisnosti od modela.

Za modele sa čvrstim diskom:

**a.** Zarotirajte rezu čvrstog diska nagore (1) da biste odvojili čvrsti disk iz rešetkastog kućišta. Zatim povucite disk prema poleđini kućišta dok se ne zaustavi, a zatim podignite čvrsti disk nagore i iz rešetkastog kaveza (2).

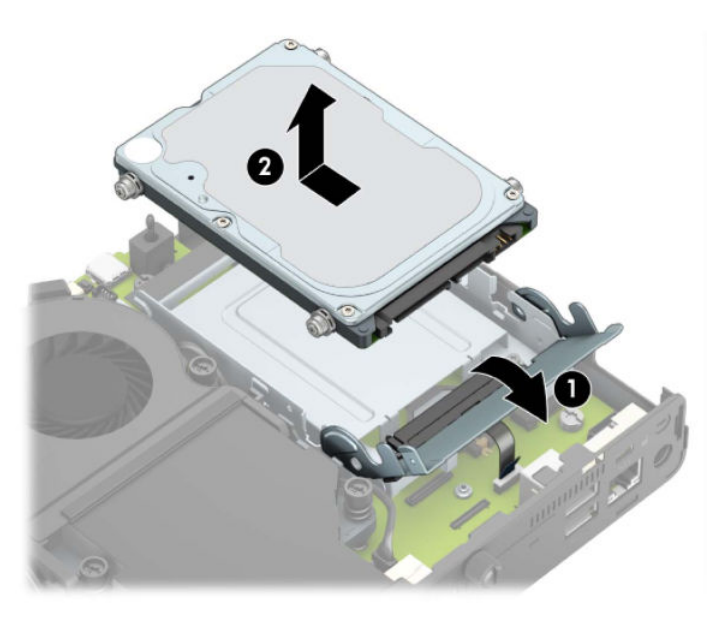

**b.** Uklonite sponu kabla čvrstog diska iz konektora na sistemskoj ploči (1). Isključite kabl čvrstog diska (2) sa sistemske ploče pomoću jezička za povlačenje na kablu, a zatim skinite dva zavrtnja (3) koji pričvršćuju rešetkasto kućište čvrstog diska za kućište. Povucite rešetkasto kućište čvrstog diska unazad i podignite ga (4), a zatim ga podignite sa kućišta.

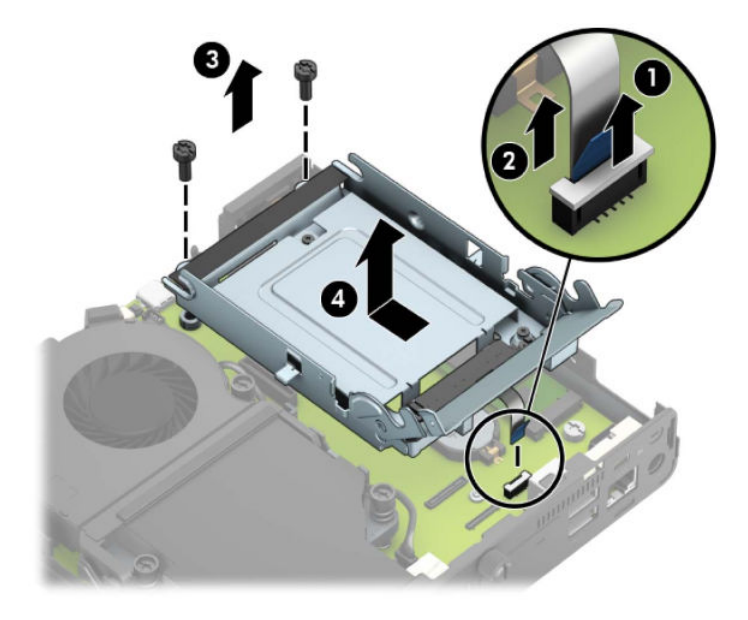

Za modele sa grafičkim procesorom:

**a.** Isključite kabl ventilatora (1) sa sistemske ploče. Olabavite četiri zavrtnja (2) na sklopu ventilatora, a zatim podignite sklop ventilatora (3) iz kućišta.

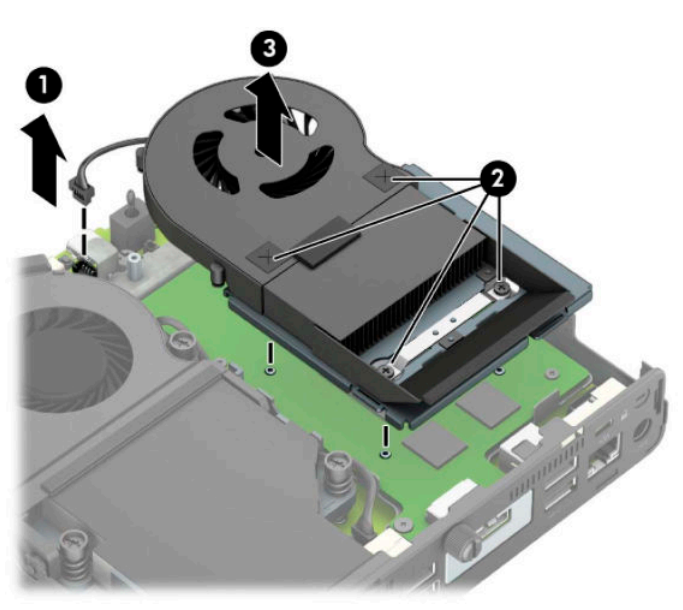

**b.** Uklonite tri zavrtnja (1) koji pričvršćuju grafički procesor za kućište, a zatim podignite grafički procesor (2) iz kućišta.

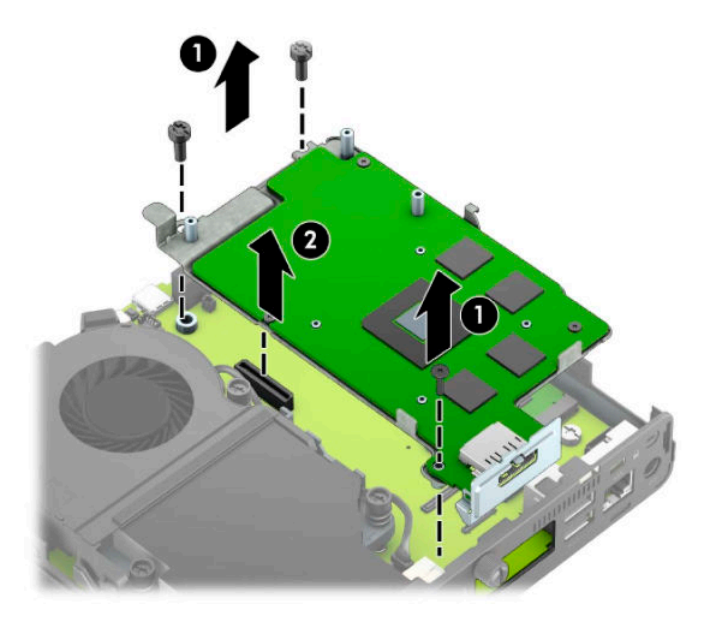

**8.** Pronađite WLAN modul na sistemskoj ploči.

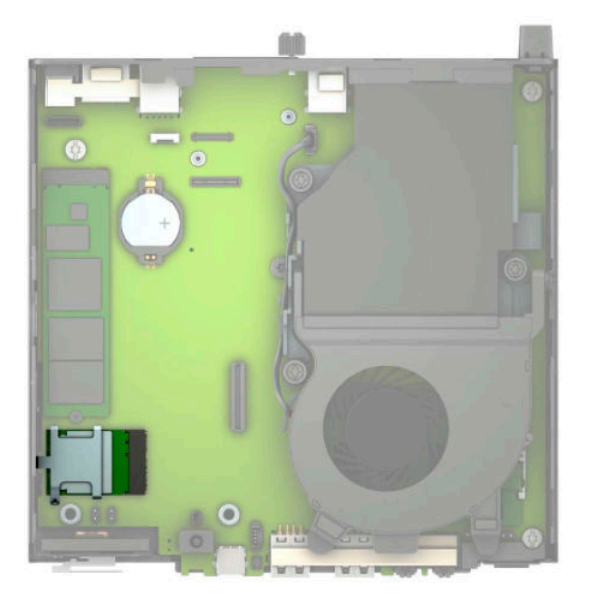

- **9.** Isključite kablove obe antene (1) sa WLAN modula. Uklonite zavrtanj (2) koji pričvršćuje WLAN modul na sistemskoj ploči, a zatim WLAN modul uhvatite za bočne strane i izvucite ga iz ležišta (3).
- **W** NAPOMENA: Možda ćete morati da upotrebite malu alatku, poput pincete ili tankih klešta, da isključite i ponovo uključite kablove antena.

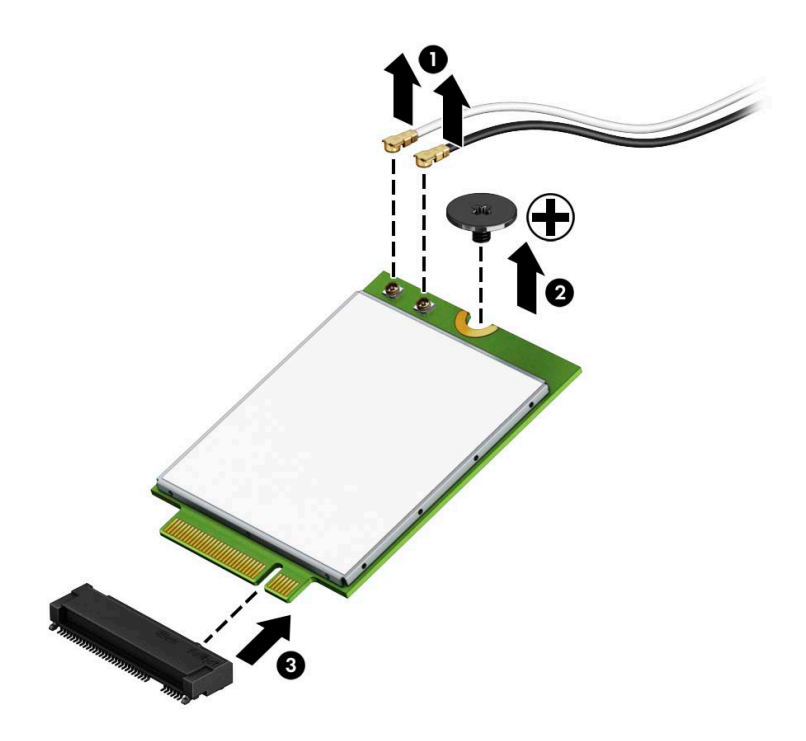

- **10.** Ubacite novi WLAN modul čvrsto u ležište (1) na sistemskoj ploči, a zatim pričvrstite modul na sistemsku ploču pomoću zavrtnja (2) koji ste dobili. Poravnajte oznaku na svakom antenskom kablu sa odgovarajućim konektorom na WLAN modulu i priključite kablove antena (3) u konektore.
- **WAPOMENA:** WLAN modul može se instalirati samo na jedan način.

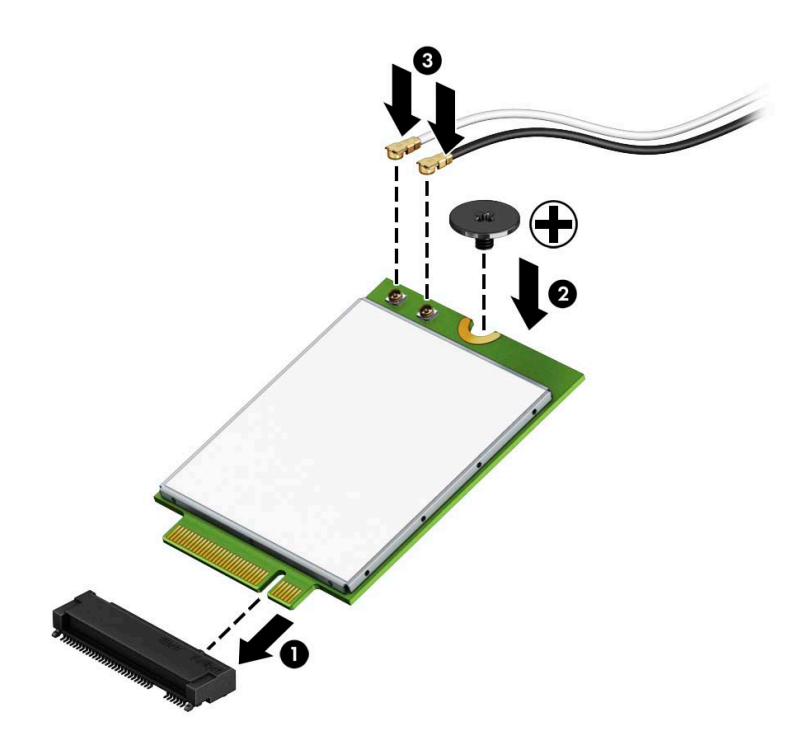

11. Zamenite rešetkasto kućište ili grafički procesor, u zavisnosti od modela.

Za modele sa čvrstim diskom:

**a.** Postavite rešetkasto kućište čvrstog diska u kućište, a zatim ga povucite unapred (1). Postavite dva zavrtnja (2) koji pričvršćuju rešetkasto kućište čvrstog diska za kućište, a zatim povežite kabl čvrstog diska (3) sa sistemskom pločom. Obezbedite kabl tako što ćete prikačiti sponu kabla čvrstog diska (4) na konektor na sistemskoj ploči.

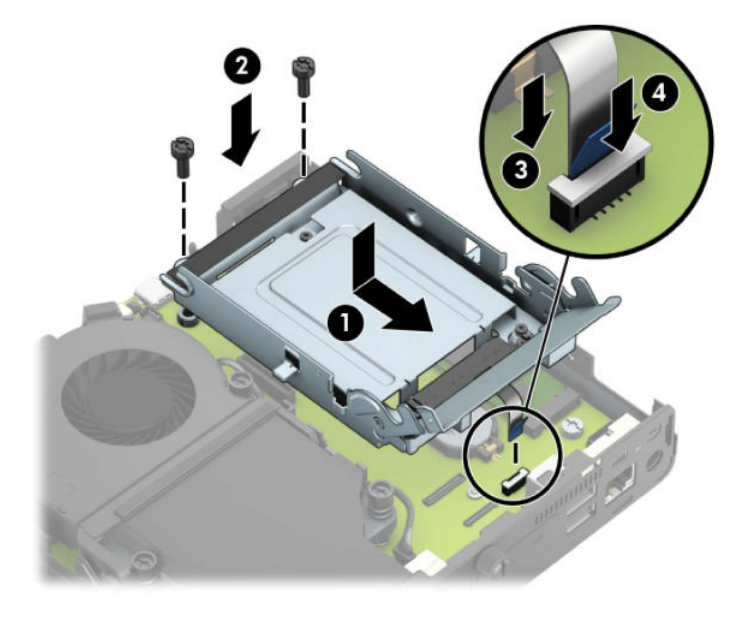

**b.** Poravnajte šrafove za postavljanje čvrstog diska sa slotovima na rešetkastom kućištu čvrstog diska, pritisnite čvrsti disk nadole u rešetkasto kućište, a zatim ga povucite unapred (1). Zatim zarotirajte rezu čvrstog diska nadole (2) da biste aktivirali čvrsti disk.

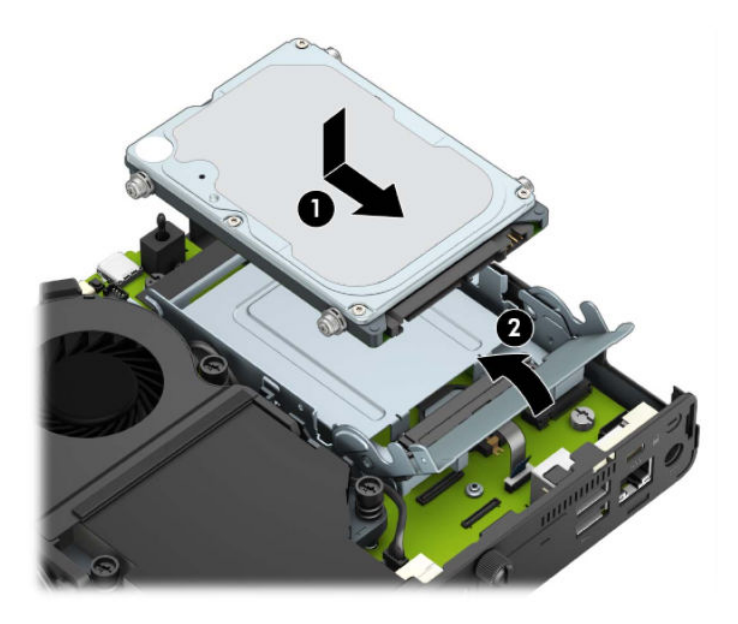

Za modele sa grafičkim procesorom:

a. Postavite grafički procesor u kućište tako da se poveže sa sistemskom pločom (1), a zatim fiksirajte grafički procesor na sistemskoj ploči pomoću tri zavrtnja (2).

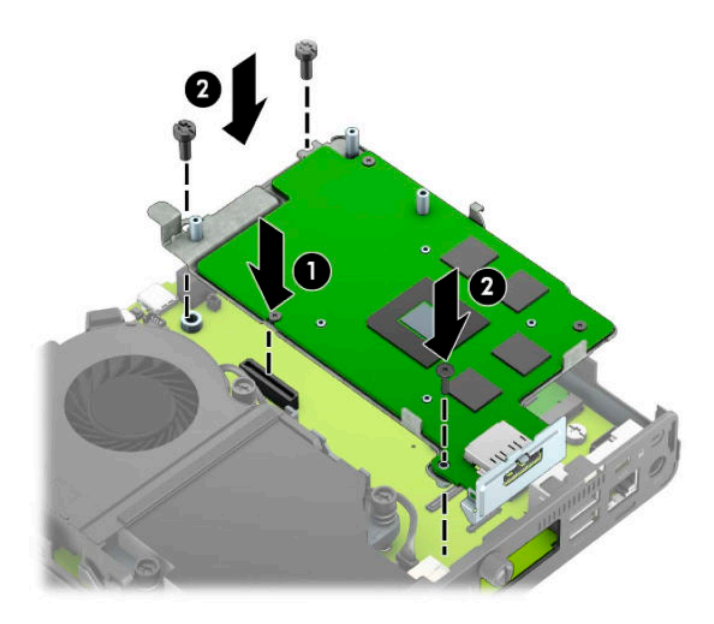

**b.** Postavite sklop ventilatora (1) na grafički procesor. Pričvrstite sklop ventilatora pomoću četiri zavrtnja (2), a zatim povežite kabl sklopa ventilatora (3) sa sistemskom pločom.

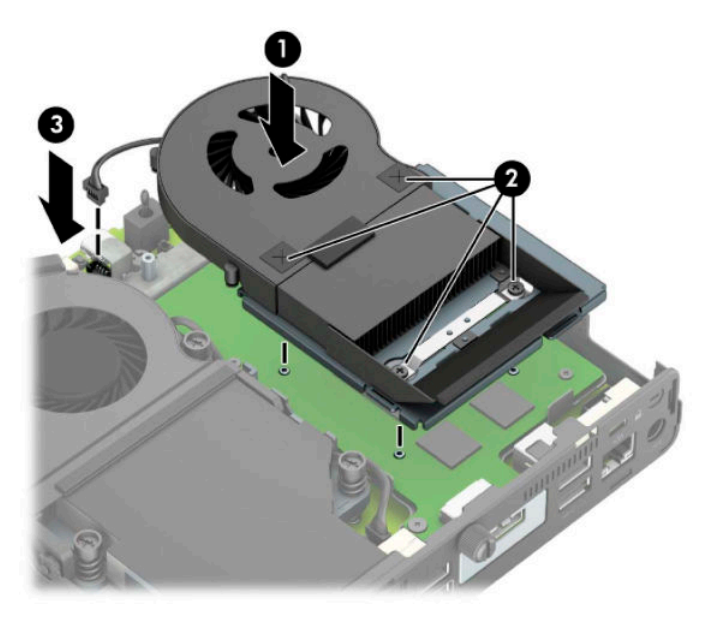

**12.** Vratite pristupnu ploču.

Za uputstva pogledajte odeljak [Zamena table za pristup računaru](#page-15-0) na stranici 10.

- **13.** Ako je računar bio na postolju, vratite postolje.
- **14.** Uključite kabl za strujom i uključite računar.
- **15.** Zaključajte sve bezbednosne uređaje koji su bili isključeni dok su poklopac računara ili pristupna ploča bili uklonjeni.

### <span id="page-37-0"></span>**Instaliranje spoljašnje antene**

Unutrašnje WLAN antene su standardne. Ako se računar instalira u metalnom otvoru ili drugom kućištu, možda ćete želeti da koristite spoljašnju WLAN antenu.

- **1.** Uklonite/deaktivirajte sve bezbednosne uređaje koji sprečavaju otvaranje računara.
- **2.** Uklonite iz računara sve prenosne medijume, kao što je USB fleš disk.
- **3.** Pravilno isključite računar kroz operativni sistem i isključite sve spoljašnje uređaje.
- **4.** Isključite kabl za napajanje iz zidne utičnice za naizmeničnu struju i isključite sve spoljne uređaje.
- **VAŽNO:** Bez obzira na stanje napajanja, napon je uvek prisutan na sistemskoj ploči sve dok je sistem uključen u aktivnu utičnicu za naizmeničnu struju. Da biste sprečili oštećivanje komponenti, morate da isključite kabl za napajanje iz izvora napajanja pre nego što otvorite računar.
- **5.** Ako je računar postavljen na postolje, skinite ga sa postolja i položite.
- **6.** Uklonite pristupnu ploču računara.

Za uputstva pogledajte odeljak [Uklanjanje table za pristup računaru](#page-14-0) na stranici 9.

**7.** Da biste pristupili WLAN modulu, morate da uklonite rešetkasto kućište čvrstog diska ili grafički procesor, u zavisnosti od modela.

Za modele sa čvrstim diskom:

**a.** Zarotirajte rezu čvrstog diska nagore (1) da biste odvojili čvrsti disk iz rešetkastog kućišta. Zatim povucite disk prema poleđini kućišta dok se ne zaustavi, a zatim podignite čvrsti disk nagore i iz rešetkastog kaveza (2).

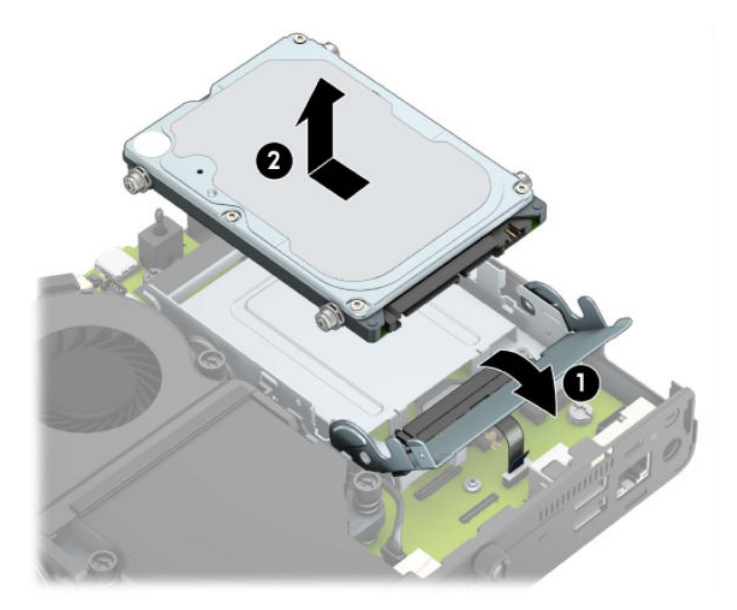

**b.** Uklonite sponu kabla čvrstog diska iz konektora na sistemskoj ploči (1). Isključite kabl čvrstog diska (2) sa sistemske ploče pomoću jezička za povlačenje na kablu, a zatim skinite dva zavrtnja (3) koji pričvršćuju rešetkasto kućište čvrstog diska za kućište. Povucite rešetkasto kućište čvrstog diska unazad i podignite ga (4), a zatim ga podignite sa kućišta.

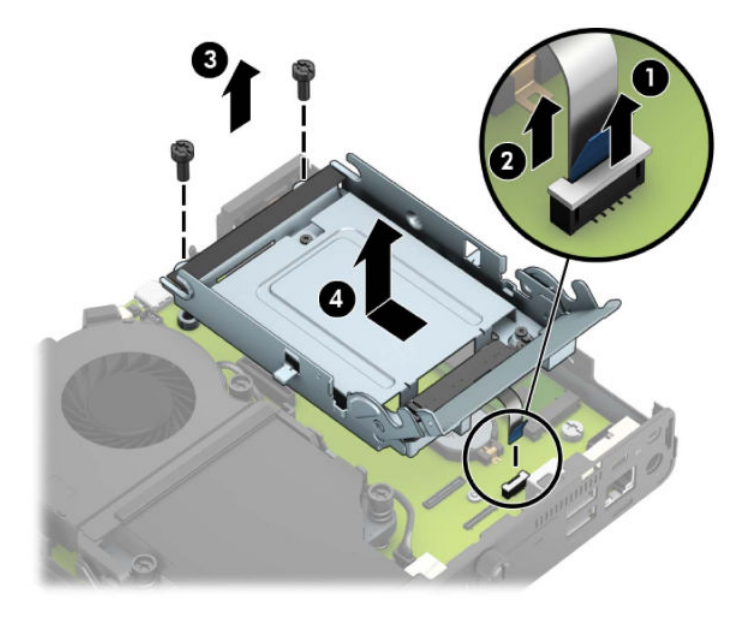

Za modele sa grafičkim procesorom:

**a.** Isključite kabl ventilatora (1) sa sistemske ploče. Olabavite četiri zavrtnja (2) na sklopu ventilatora, a zatim podignite sklop ventilatora (3) iz kućišta.

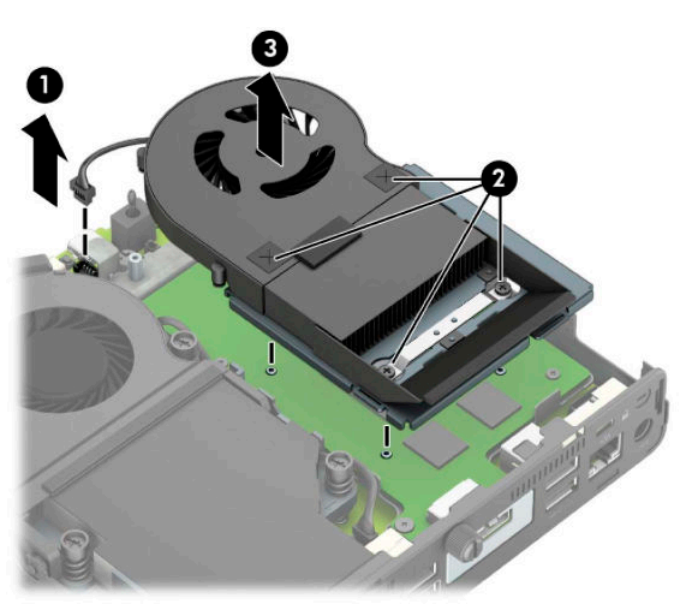

**b.** Uklonite tri zavrtnja (1) koji pričvršćuju grafički procesor za kućište, a zatim podignite grafički procesor (2) iz kućišta.

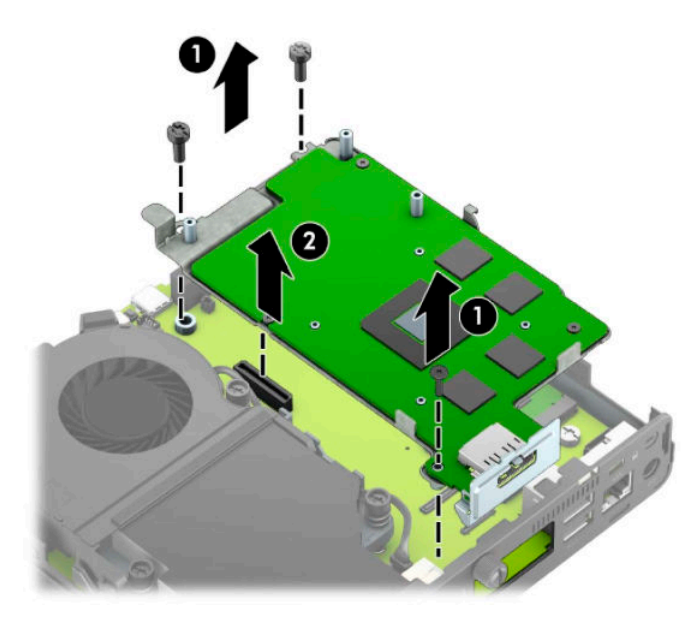

**8.** Pronađite WLAN modul na sistemskoj ploči.

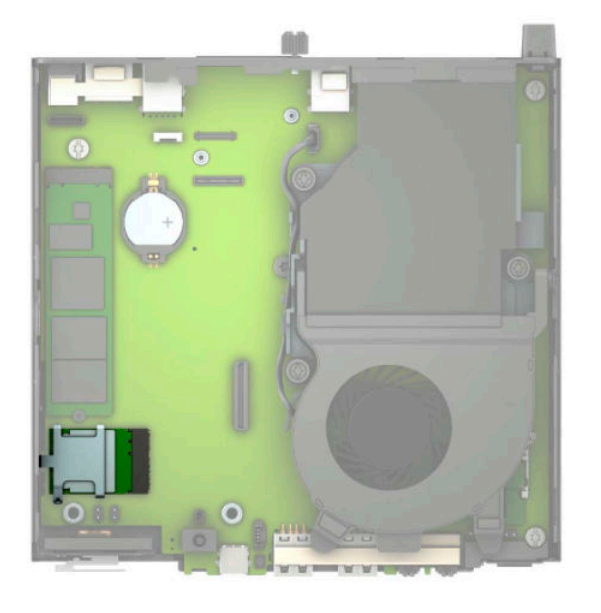

**9.** Isključite kablove interne antene iz WLAN modula.

Za uputstva pogledajte odeljak [Zamena WLAN modula](#page-30-0) na stranici 25.

**10.** Locirajte oba mesta za spoljne antene na poleđini kućišta.

- **11.** Da biste prikazali funkciju za izbacivanje na levoj strani zadnje ploče, uklonite poklopac antene pritiskom poklopca antene nadole (1) i izvlačenjem iz table (2). Isključite internu antenu (3) iz kućišta i izvucite kabl interne antene iz kućišta. Zatim umetnite ravni šrafciger u svaku funkciju za izbijanje (3) i zarotirajte da uklonite ravne maske.
	- **W NAPOMENA:** Možda će vam za izvlačenje internog kabla iz kućišta biti potrebne špicangle.

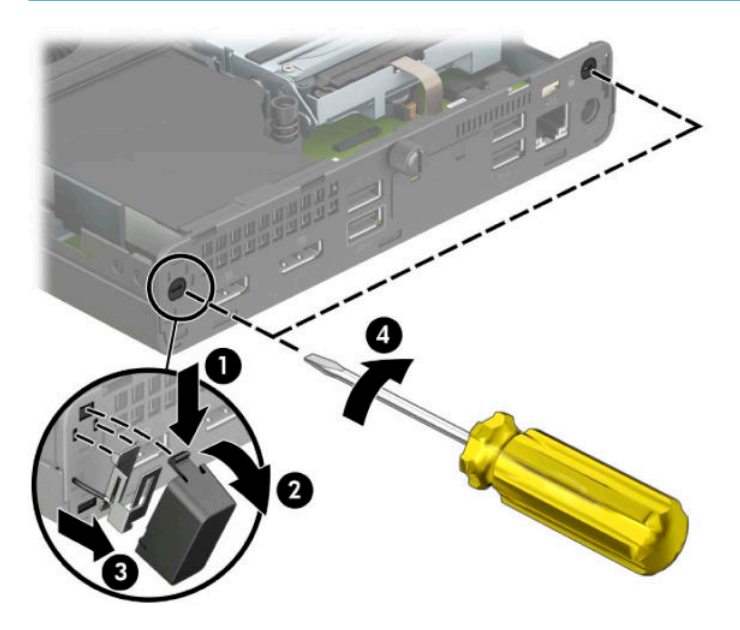

**12.** Sprovedite kabl spoljašnje antene kroz svaki otvor (1) i zašrafite antenu (2) na mestu. Povežite produžetak antene (3) i zavrnite ga na (4).

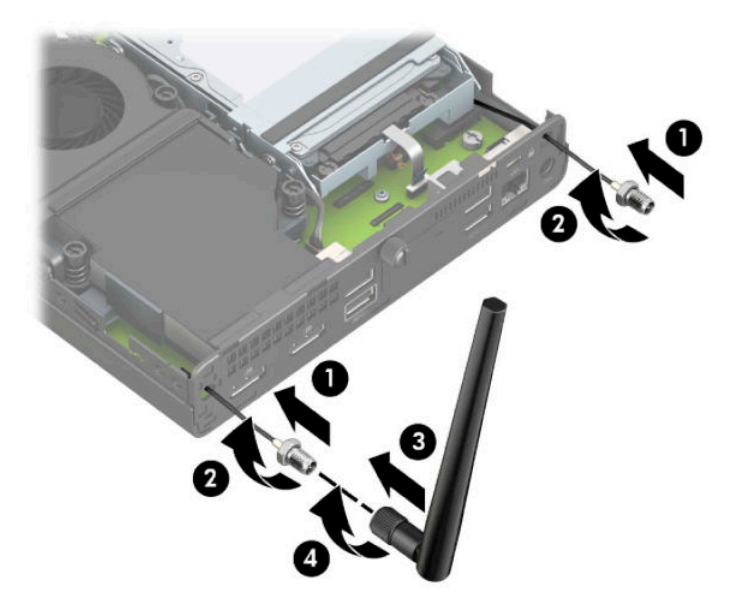

- **13.** Povežite kablove spoljašnje antene sa WLAN modulom. Uverite se da se podudaraju nalepnice na kablovima antene sa odgovarajućim konektorima na WLAN modulu prilikom povezivanja kablova.
- 14. Zamenite rešetkasto kućište ili grafički procesor, u zavisnosti od modela.

Za modele sa čvrstim diskom:

**a.** Postavite rešetkasto kućište čvrstog diska u kućište, a zatim ga povucite unapred (1). Postavite dva zavrtnja (2) koji pričvršćuju rešetkasto kućište čvrstog diska za kućište, a zatim povežite kabl čvrstog diska (3) sa sistemskom pločom. Obezbedite kabl tako što ćete prikačiti sponu kabla čvrstog diska (4) na konektor na sistemskoj ploči.

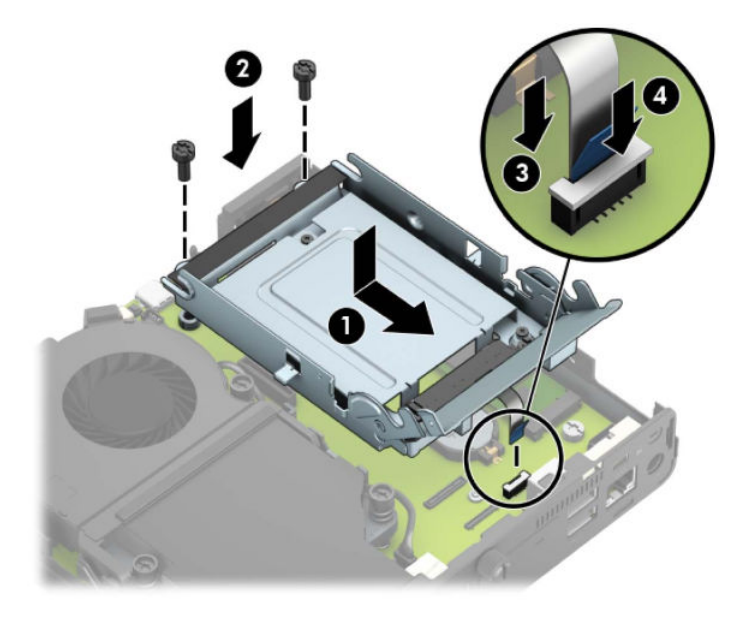

**b.** Poravnajte šrafove za postavljanje čvrstog diska sa slotovima na rešetkastom kućištu čvrstog diska, pritisnite čvrsti disk nadole u rešetkasto kućište, a zatim ga povucite unapred (1). Zatim zarotirajte rezu čvrstog diska nadole (2) da biste aktivirali čvrsti disk.

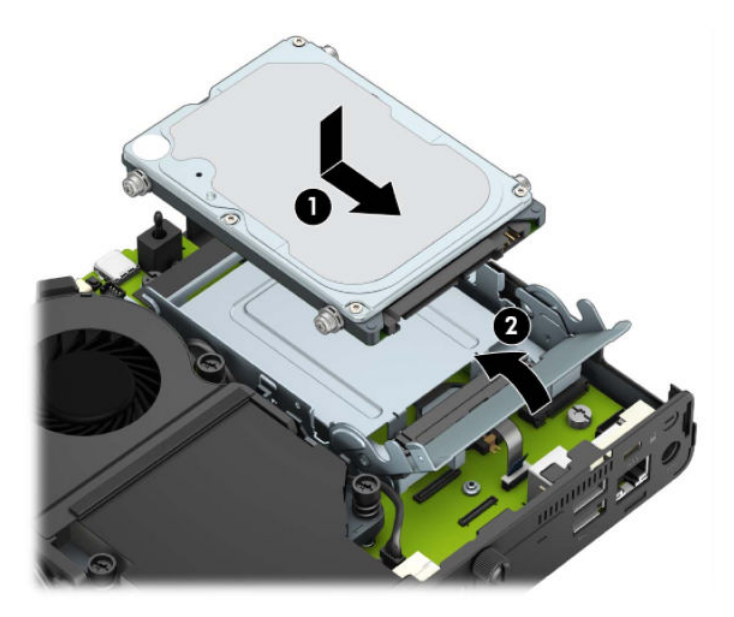

Za modele sa grafičkim procesorom:

**a.** Postavite grafički procesor u kućište tako da se poveže sa sistemskom pločom (1), a zatim fiksirajte grafički procesor na sistemskoj ploči pomoću tri zavrtnja (2).

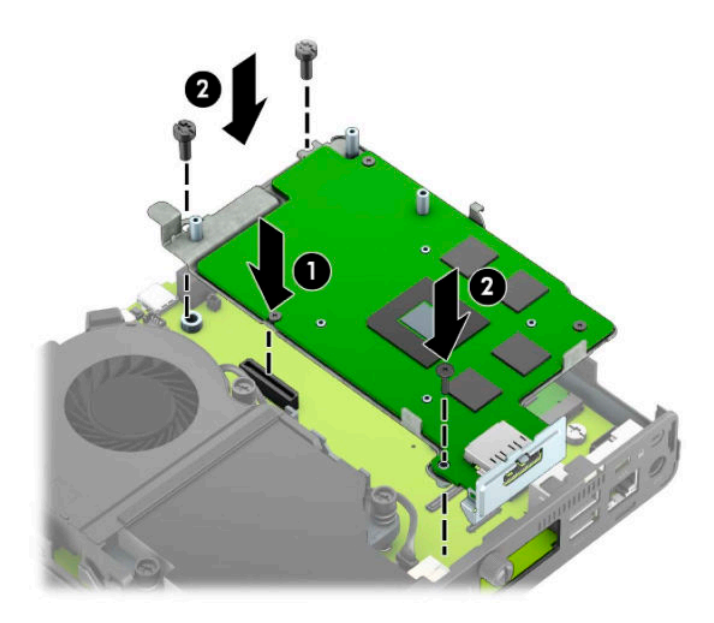

**b.** Postavite sklop ventilatora (1) na grafički procesor. Pričvrstite sklop ventilatora pomoću četiri zavrtnja (2), a zatim povežite kabl sklopa ventilatora (3) sa sistemskom pločom.

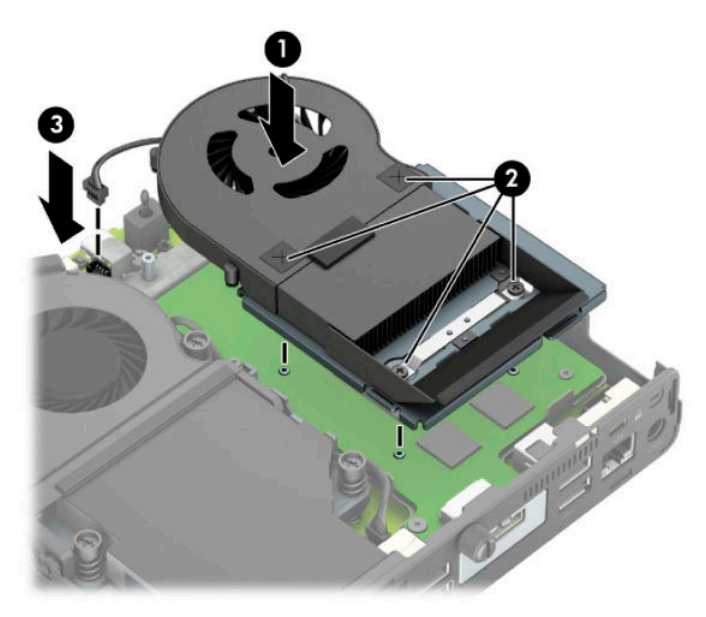

**15.** Vratite pristupnu ploču.

Za uputstva pogledajte odeljak [Zamena table za pristup računaru](#page-15-0) na stranici 10.

- **16.** Ako je računar bio na postolju, vratite postolje.
- **17.** Uključite kabl za strujom i uključite računar.
- **18.** Zaključajte sve bezbednosne uređaje koji su bili isključeni dok su poklopac računara ili pristupna ploča bili uklonjeni.

#### <span id="page-43-0"></span>**Zamena baterije**

Baterija dobijena uz računar obezbeđuje struju za časovnik realnog vremena. Kada vršite zamenu baterije, koristite bateriju istu kao ona koja je prvobitno bila u računaru. Sa računarom dobijate litijumsku bateriju od 3-volta u obliku kovanice.

**UPOZORENJE!** Računar sadrži unutrašnju litijum mangan dioksid bateriju. Ukoliko ne rukujete ispravno baterijom, postoji rizik od požara i opekotina. Da biste smanjili opasnost od povređivanja:

Ne pokušavajte ponovo da napunite bateriju.

Ne izlažite temperaturama višim od 60°C (140°F).

Nemojte je rastavljati, lomiti, bušiti, kratko spajati niti bacati u vatru ili vodu.

Zamenite bateriju samo rezervnom HP baterijom predviđenom za ovaj proizvod.

**VAŽNO:** Pre zamene baterije, potrebno je da napravite rezervne kopije CMOS postavki. Prilikom skidanja ili zamene baterije, CMOS postavke se brišu.

Statički elektricitet može da ošteti elektronske komponente računara ili dodatne opreme. Pre nego što počnete ove procedure, proverite da li ste oslobodili statički elektricitet tako što ćete nakratko dodirnuti uzemljeni metalni predmet.

**NAPOMENA:** Trajanje litijumske baterije može da se produži priključivanjem računara u zidni utikač naizmenične struje. Litijumska baterija se koristi samo kada računar NIJE priključen na naizmeničnu struju.

Kompanija HP očekuje od korisnika da recikliraju korišćeni elektronski hardver, originalne HP kasete sa tonerom za štampanje i punjive baterije. Za dodatne informacije o programima recikliranja posetite [http://www.hp.com/recycle.](http://www.hp.com/recycle)

- **1.** Uklonite/deaktivirajte sve bezbednosne uređaje koji sprečavaju otvaranje računara.
- **2.** Uklonite iz računara sve prenosne medijume, kao što je USB fleš disk.
- **3.** Pravilno isključite računar kroz operativni sistem i isključite sve spoljašnje uređaje.
- **4.** Isključite kabl za napajanje iz zidne utičnice za naizmeničnu struju i isključite sve spoljne uređaje.
- **VAŽNO:** Bez obzira na stanje napajanja, napon je uvek prisutan na sistemskoj ploči sve dok je sistem uključen u aktivnu utičnicu za naizmeničnu struju. Da biste sprečili oštećivanje komponenti, morate da isključite kabl za napajanje iz izvora napajanja pre nego što otvorite računar.
- **5.** Ako je računar postavljen na postolje, skinite ga sa postolja i položite.
- **6.** Uklonite pristupnu ploču računara.

Za uputstva pogledajte odeljak [Uklanjanje table za pristup računaru](#page-14-0) na stranici 9.

**7.** Da biste pristupili bateriji, morate da uklonite rešetkasto kućište čvrstog diska ili grafički procesor, u zavisnosti od modela.

Za modele sa čvrstim diskom:

**a.** Zarotirajte rezu čvrstog diska nagore (1) da biste odvojili čvrsti disk iz rešetkastog kućišta. Povucite disk prema poleđini kućišta dok se ne zaustavi, a zatim podignite čvrsti disk nagore i iz kaveza (2).

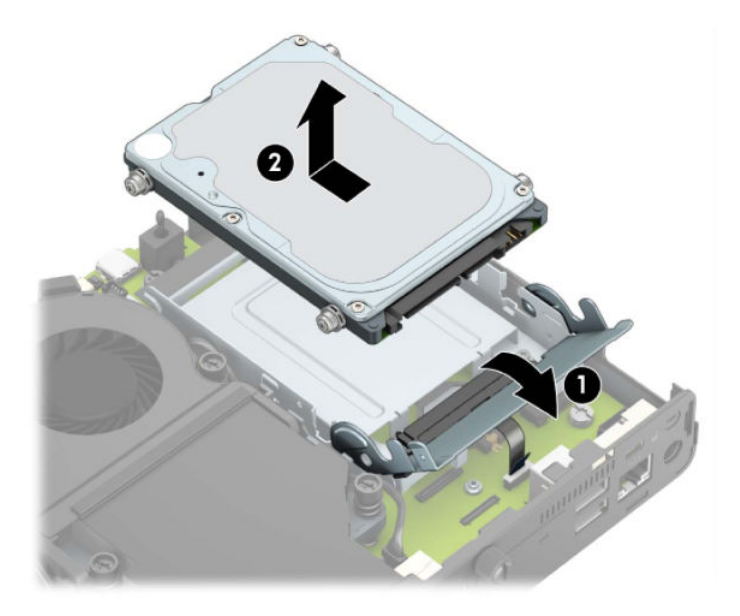

**b.** Uklonite sponu kabla čvrstog diska iz konektora na sistemskoj ploči (1). Isključite kabl čvrstog diska (2) sa sistemske ploče pomoću jezička za povlačenje na kablu, a zatim skinite dva zavrtnja (3) koji pričvršćuju rešetkasto kućište čvrstog diska za kućište. Povucite rešetkasto kućište čvrstog diska unazad i podignite ga (4), a zatim ga podignite sa kućišta.

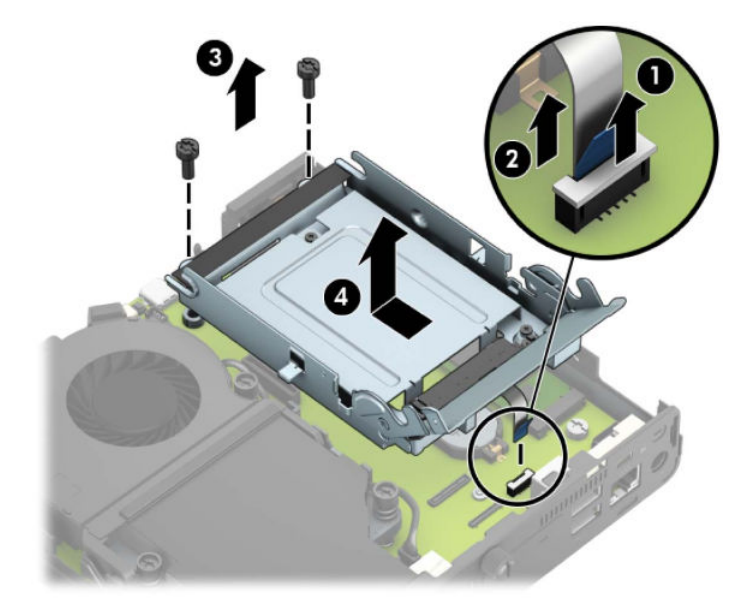

Za modele sa grafičkim procesorom:

**a.** Isključite kabl ventilatora (1) sa sistemske ploče. Olabavite četiri zavrtnja (2) na sklopu ventilatora, a zatim podignite sklop ventilatora (3) iz kućišta.

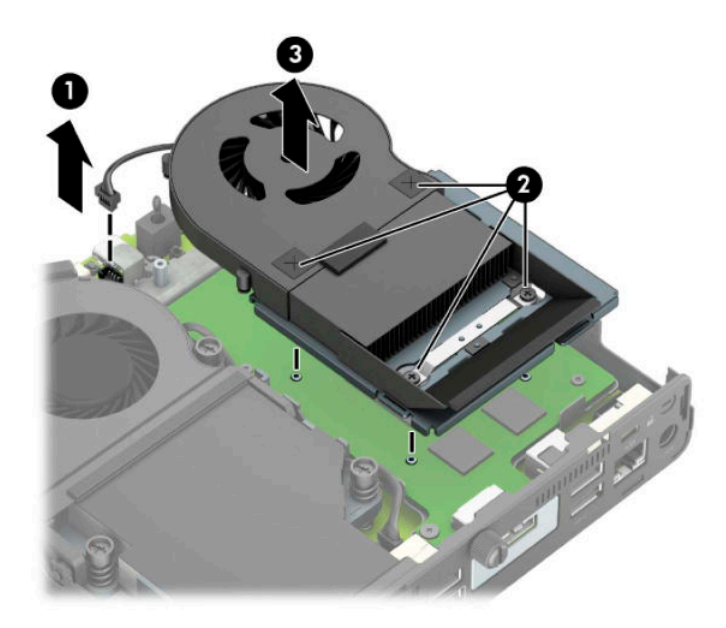

**b.** Uklonite tri zavrtnja (1) koji pričvršćuju grafički procesor za kućište, a zatim podignite grafički procesor (2) iz kućišta.

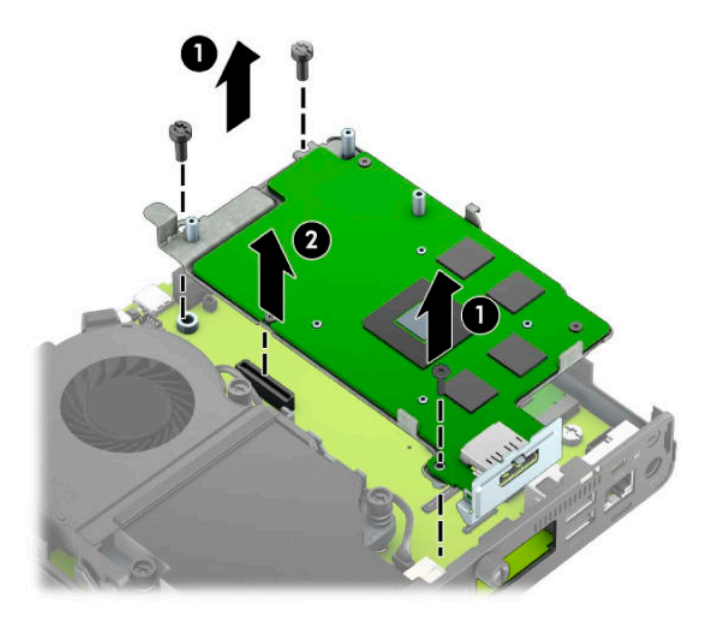

**8.** Pronađite bateriju i držač baterije na matičnoj ploči.

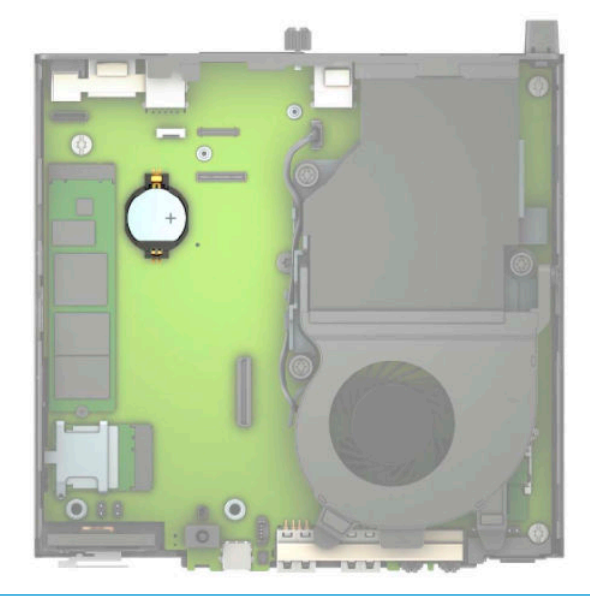

- **WAPOMENA:** Možda je potrebno da koristite malu alatku, kao što su pinceta ili špicasta klešta da biste izvadili i zamenili bateriju.
- **9.** Podignite bateriju iz držača.

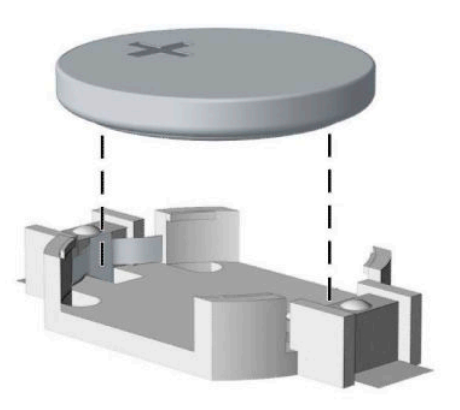

- **10.** Postavite zamensku bateriju u položaj, pozitivnom stranom nagore. Držač baterije automatski pričvršćuje bateriju u odgovarajućem položaju.
- 11. Zamenite rešetkasto kućište ili grafički procesor, u zavisnosti od modela.

Za modele sa čvrstim diskom:

**a.** Postavite rešetkasto kućište čvrstog diska u kućište, a zatim ga povucite unapred (1). Postavite dva zavrtnja (2) koji pričvršćuju rešetkasto kućište čvrstog diska za kućište, a zatim povežite kabl čvrstog diska (3) sa sistemskom pločom. Obezbedite kabl tako što ćete prikačiti sponu kabla čvrstog diska (4) na konektor na sistemskoj ploči.

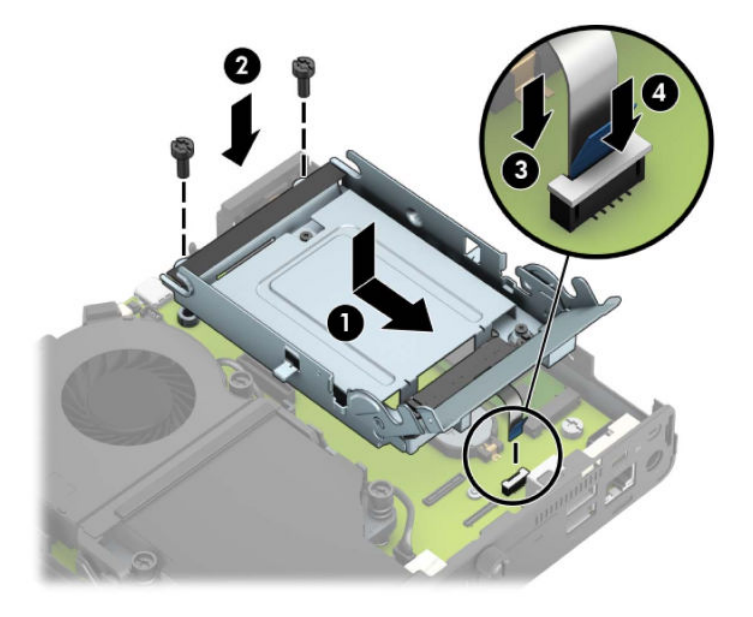

**b.** Poravnajte šrafove za postavljanje čvrstog diska sa slotovima na rešetkastom kućištu čvrstog diska, pritisnite čvrsti disk nadole u rešetkasto kućište, a zatim ga povucite unapred (1). Zatim zarotirajte rezu čvrstog diska nadole (2) da biste aktivirali čvrsti disk.

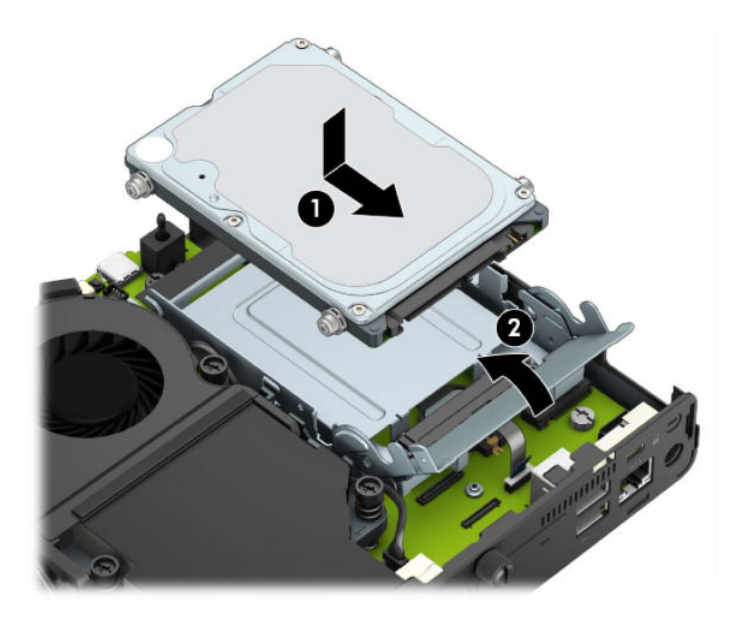

Za modele sa grafičkim procesorom:

a. Postavite grafički procesor u kućište tako da se poveže sa sistemskom pločom (1), a zatim fiksirajte grafički procesor na sistemskoj ploči pomoću tri zavrtnja (2).

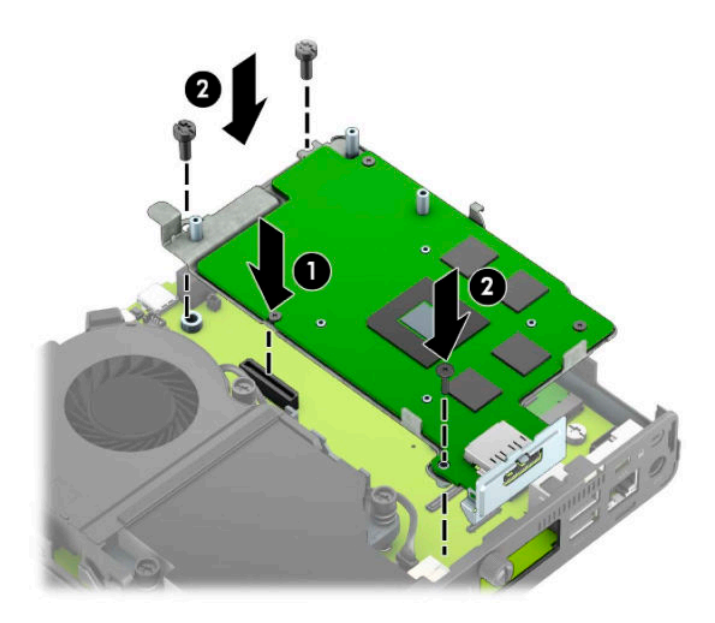

**b.** Postavite sklop ventilatora (1) na grafički procesor. Pričvrstite sklop ventilatora pomoću četiri zavrtnja (2), a zatim povežite kabl sklopa ventilatora (3) sa sistemskom pločom.

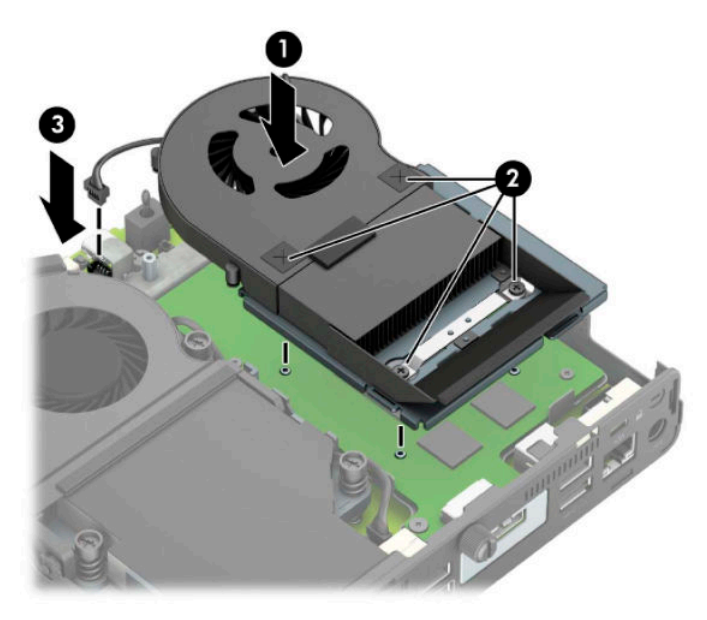

- **12.** Vratite pristupnu ploču računara.
- **13.** Ako je računar bio na postolju, vratite postolje.
- **14.** Uključite kabl za strujom i uključite računar.
- **15.** Zaključajte sve bezbednosne uređaje koji su bili isključeni dok je pristupna ploča računara bila uklonjena.
- **16.** Ponovo podesite datum i vreme, lozinke i sva posebna podešavanja sistema uz pomoć uslužnog programa Computer Setup.

### <span id="page-49-0"></span>**Sinhronizacija opcionalne bežične tastature ili miša**

Miš i tastatura se sinhronizuju u fabrici. Ako ne rade, skinite i zamenite baterije. Ako miš i tastatura i dalje nisu sinhronizovani, pratite ovaj postupak da biste ručno sinhronizovali par.

**1.** Povežite prijemnik sa USB portom na računaru. Ako vaš računar ima samo SuperSpeed USB port, povežite prijemnik sa SuperSpeed USB portom.

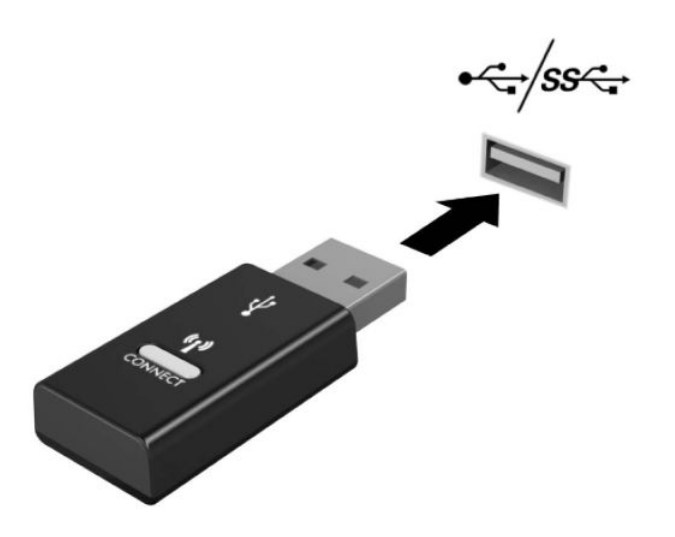

**2.** Da biste izbegli ometanje signala sa SuperSpeed USB uređajem, odmaknite prijemnik najmanje 3,0 cm od SuperSpeed USB uređaja.

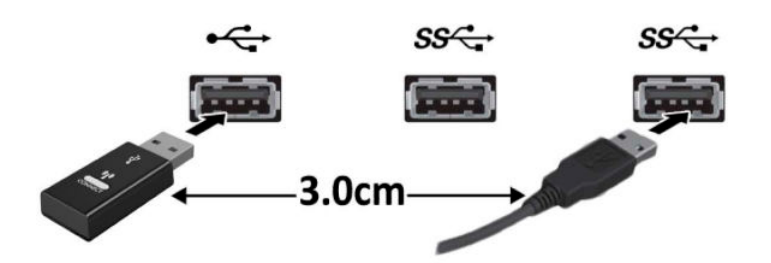

**3.** Držite dugme za povezivanje na prijemniku pritisnuto oko pet sekundi. Kada pritisnete dugme za povezivanje, lampica statusa na prijemniku će treptati približno 30 sekundi.

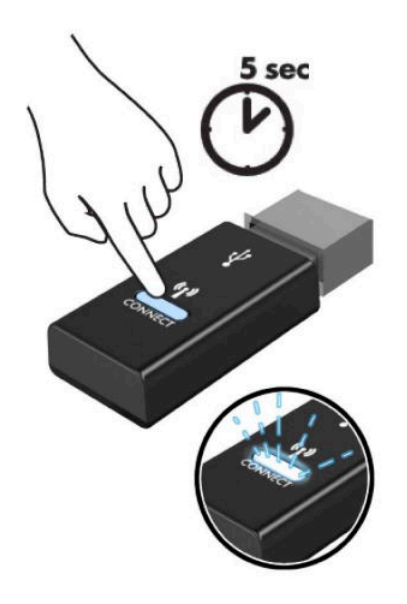

**4.** Dok lampica statusa na prijemniku treperi, pritisnite dugme za povezivanje na donjoj strani tastature i držite pet do deset sekundi. Kada pustite dugme za povezivanje, lampica statusa na prijemniku će prestati da treperi, što znači da su uređaji sinhronizovani.

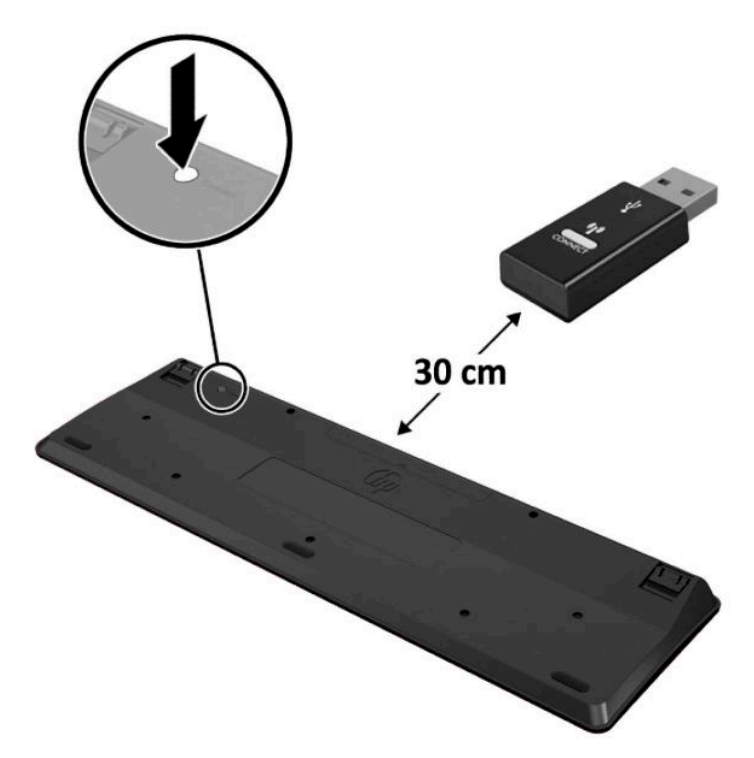

**5.** Držite dugme za povezivanje na prijemniku pritisnuto oko pet sekundi. Kada pritisnete dugme za povezivanje, lampica statusa na prijemniku će treptati približno 30 sekundi.

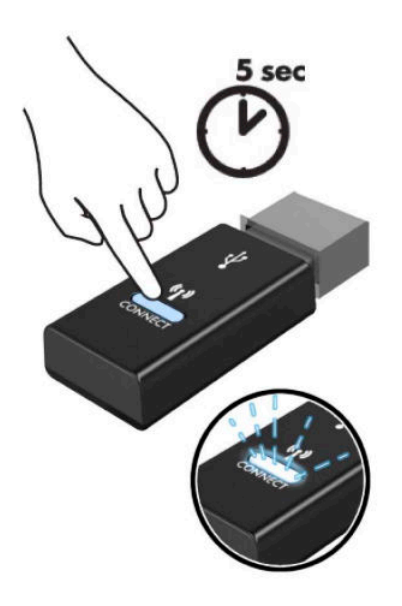

**6.** Dok lampica statusa na prijemniku treperi, pritisnite dugme za povezivanje na donjoj strani miša i držite pet do deset sekundi. Kada pustite dugme za povezivanje, lampica statusa na prijemniku će prestati da treperi, što znači da su uređaji sinhronizovani.

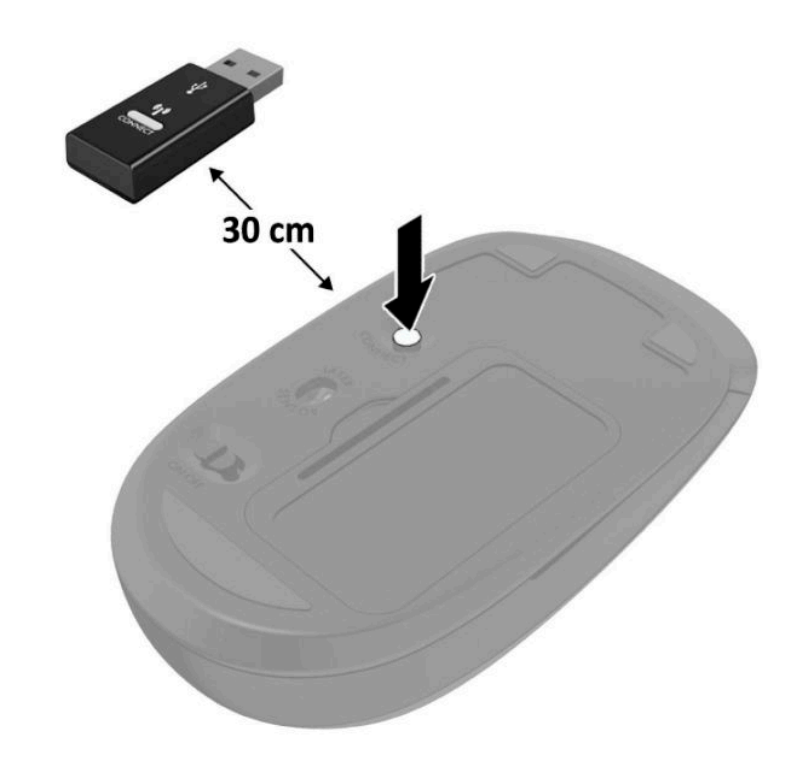

**ET NAPOMENA:** Ako miš i tastatura i dalje ne rade, skinite i zamenite baterije. Ako miš i tastatura i dalje nisu sinhronizovani, sinhronizujte ponovo miša i tastaturu.

# <span id="page-52-0"></span>**A Elektrostatičko pražnjenje**

Pražnjenje statičkog elektriciteta iz prsta ili drugog provodnika može da ošteti matičnu ploču ili druge uređaje osetljive na statički elektricitet. Ovaj tip oštećenja može da smanji očekivani vek trajanja uređaja.

### **Sprečavanje elektrostatičke štete**

Za sprečavanje elektrostatičkog oštećenja poštujte sledeće mere predostrožnosti:

- Izbegavajte kontakt rukama tako što ćete transportovati i čuvati proizvode u kutijama zaštićenim od statičkog elektriciteta.
- Delove osetljive na elektrostatički elektricitet držite u njihovim kutijama sve dok ne stignu u radnu stanicu neosetljivu na statički elektricitet.
- Postavite delove na uzemljenu površinu pre nego što ih izvadite iz kutije.
- Nemojte da dodirujete pinove, vodove ili strujna kola.
- Uvek budite dobro uzemljeni kada dodirujete komponentu ili sklop osetljiv na statički elektricitet.

#### **Metode uzemljenja**

Postoji nekoliko metoda za uzemljenje. Koristite jedan ili nekoliko sledećih metoda kada koristite ili ugrađujete delove osetljive na elektrostatički elektricitet:

- Koristite kaiš oko ručnog zgloba koji je kablom za uzemljenje povezan sa uzemljenom radnom stanicom ili kućištem računara. Kaiševi oko ručnog zgloba su savitljivi kaiševi sa minimalnim otporom od 1 MΩ +/- 10% u kablovima za uzemljenje. Da biste omogućili ispravno uzemljenje, dobro pričvrstite kaiš direktno na kožu.
- Kada radite na radnim stanicama koje su van upotrebe, koristite kaiš privezan za petu, nožne prste ili čizme. Nosite kaiševe na obe noge kada stojite na provodljivim podovima ili podnim prostirkama koje proizvode pražnjenja statičkog elektriciteta.
- Koristite provodljive alate za servisiranje.
- Koristite prenosivi komplet alatki sa savitljivom radnom prostirkom za pražnjenje statičkog elektriciteta.

Ukoliko nemate ništa od preporučene opreme za ispravno uzemljenje, obratite se ovlašćenom HP trgovcu, prodavcu ili dobavljaču usluga.

**X NAPOMENA:** Za dodatne informacije o statičkom elektricitetu stupite u vezu sa ovlašćenim HP trgovcem, prodavcem ili dobavljačem usluga.

## <span id="page-53-0"></span>**B Smernice za rad sa računarom, redovno održavanje i priprema za transport**

#### **Smernice za rad sa računarom i redovno održavanje**

Poštujte ove savete za ispravno postavljanje i održavanje računara i monitora:

- Držite računar dalje od prekomerne vlage, direktne sunčeve svetlosti ili preterane toplote i hladnoće.
- Na računaru radite na čvrstoj, ravnoj površini. Ostavite prosor od 10,2 cm (4 inča) na svim stranicama sa ventilacionim otvorima na računaru i iznad monitora da biste obezbedili potreban protok vazduha.
- Nikada nemojte da ograničavate protok vazduha blokiranjem prednjih otvora ili usisa za vazduh. Nemojte da naslanjate naopačke okrenutu tastaturu direktno na prednju stranu računara, jer to takođe sprečava protok vazduha.
- Nikada nemojte koristiti računar ako su pristupna ploča ili poklopac bilo kog slota za karticu za proširenje uklonjeni.
- Ne stavljajte računare jedan na drugi ili previše blizu jedan drugom kako ne bi bili izloženi izduvu vazduha na višoj temperaturi iz računara koji je preblizu.
- Ako ćete računarom rukovati iz zasebnog kućišta, i u njemu mora da postoji odvod vazduha, a navedeni saveti za rukovanje se primenjuju.
- Držite tečnosti dalje od računara ili tastature.
- Nemojte nikada da prekrivate otvore za ventilaciju na monitoru nijednom vrstom materijala.
- Instalirajte ili omogućite funkcije za upravljanje napajanjem za operativni sistem ili drugi softver, uključujući i stanje mirovanja.
- Isključite računar pre nego što uradite bilo šta od sledećeg:
	- Brišete spoljašnji deo računara mekanom, vlažnom tkaninom, ukoliko je potrebno. Korišćenje sredstava za čišćenje može da skine boju ili ošteti glazuru.
	- S vremena na vreme čistite otvore za vazduh s prednje i zadnje strane računara. Dlačice i druga strana tela mogu da blokiraju otvore i ograniče protok vazduha.

#### <span id="page-54-0"></span>**Priprema za transport**

Pridržavajte se sledećih saveta kada pripremate računar za transport:

**1.** Napravite rezervnu kopiju podataka sa čvrstog diska sa spoljnom uređaju za skladištenje. Vodite računa o tome da mediji za rezervne kopije ne budu izloženi električnim ili magnetnim impulsima dok se skladište ili prenose.

**W NAPOMENA:** Kada se sistemsko napajanje isključi, čvrsti disk se automatski zaključava.

- **2.** Uklonite i uskladištite sve izmenljive medijume.
- **3.** Isključite računar i spoljne uređaje.
- **4.** Isključite kabl za napajanje iz utičnice za naizmeničnu struju, a zatim iz računara.
- **5.** Isključite komponente sistema i spoljne uređaje sa izvora električnog napajanja, a zatim i računara.

**WAPOMENA:** Pre transporta računara proverite da li sve kartice dobro leže i jesu li učvršćene u slotovima.

**6.** Zapakujte komponente sistema i spoljne uređaje u njihove originalne ili slične kutije sa dovoljno materijala za pakovanje koji će ih štititi.

# <span id="page-55-0"></span>**C Pristupačnost**

HP dizajnira, proizvodi i reklamira proizvode i usluge koje mogu koristiti svi, uključujući i ljude sa hendikepom, samostalno ili sa odgovarajućim pomoćnim uređajima.

### **Podržane pomoćne tehnologije**

HP proizvodi širok spektar pomoćne tehnologije za operativni sistem koja se može konfigurisati za rad sa dodatnom pomoćnom tehnologijom. Koristite funkciju Pretraga na svom uređaju da biste pronašli više informacija o pomoćnim funkcijama.

**X NAPOMENA:** Za dodatne informacije o određenom proizvodu pomoćne tehnologije, kontaktirajte podršku za korisnike za taj proizvod.

### **Obraćanje podršci**

Stalno unapređujemo pristupačnost svojih proizvoda i usluga i povratne informacije od korisnika su dobrodošle. Ako imate problem sa proizvodom ili želite da nam kažete nešto o funkcijama pristupačnosti koje su vam pomogle, pozovite nas na broj (888) 259-5707 od ponedeljka do petka, od 06.00 do 21.00 po planinskom standardnom vremenu. Ako ste gluvi ili slabije čujete i koristite telefon TRS/VRS/WebCapTel, obratite nam se ako vam je potrebna tehnička podrška ili imate pitanja o pristupačnosti pozivanjem broja (877) 656-7058, od ponedeljka do petka, od 6.00 do 21.00 po severnoameričkom planinskom vremenu.

**WAPOMENA:** Podrška je samo na engleskom jeziku.

## <span id="page-56-0"></span>**Indeks**

#### **W**

WLAN modul instalacija [25](#page-30-0) uklanjanje [25](#page-30-0)

#### **B**

baterija instalacija [38](#page-43-0) uklanjanje [38](#page-43-0)

#### **Č**

čvrsti disk instalacija [17](#page-22-0) uklanjanje [16](#page-21-0)

#### **E**

elektrostatičko pražnjenje, sprečavanje štete [47](#page-52-0)

#### **I**

instaliranje WLAN modul [25](#page-30-0) baterija [38](#page-43-0) čvrsti disk [17](#page-22-0) memorijski moduli [11](#page-16-0) sigurnosna brava [6](#page-11-0) solid-state uređaj [19](#page-24-0) spoljašnja antena [32](#page-37-0) tabla za pristup računaru [10](#page-15-0)

#### **K**

komponente na zadnjoj strani [3](#page-8-0) komponente sa prednje strane [2](#page-7-0)

#### **L**

lokacija identifikacionog broja proizvoda [3](#page-8-0) lokacija serijskog broja [3](#page-8-0)

#### **M**

memorijski moduli instalacija [11](#page-16-0) maksimalna [11](#page-16-0) slotovi [11](#page-16-0) specifikacije [11](#page-16-0) uklanjanje [11](#page-16-0) miš sinhronizacije bežične [44](#page-49-0) montiranje računara [5](#page-10-0)

#### **P**

prelaz na visoko kućište [4](#page-9-0) priključak za kabl za napajanje [7](#page-12-0) priprema za transport [49](#page-54-0) pristupačnost [50](#page-55-0)

#### **S**

sigurnosna brava instalacija [6](#page-11-0) sinhronizacija bežične tastature i miša [44](#page-49-0) smernice za instalaciju [8](#page-13-0) smernice za rad sa računarom [48](#page-53-0) smernice za ventilaciju [48](#page-53-0) solid-state uređaj instalacija [19](#page-24-0) uklanjanje [19](#page-24-0) specifikacije, memorijski moduli [11](#page-16-0) spoljašnja antena instalacija [32](#page-37-0)

#### **T**

tabla za pristup uklanjanje [9](#page-14-0) vraćanje [10](#page-15-0) tastatura sinhronizacije bežične [44](#page-49-0)

#### **U**

uklanjanje WLAN modul [25](#page-30-0) baterija [38](#page-43-0) čvrsti disk [16](#page-21-0) memorijski moduli [11](#page-16-0) solid-state uređaj [19](#page-24-0) tabla za pristup računaru [9](#page-14-0)

#### **V**

VESA otvori za postavljanje [5](#page-10-0)